# [Development of a GALI](#page-13-0)LEO Signal Simulator

Juan José Borràs A[guilar](#page-13-0) 

[January 2003](#page-13-0)

# **Table of Contents**

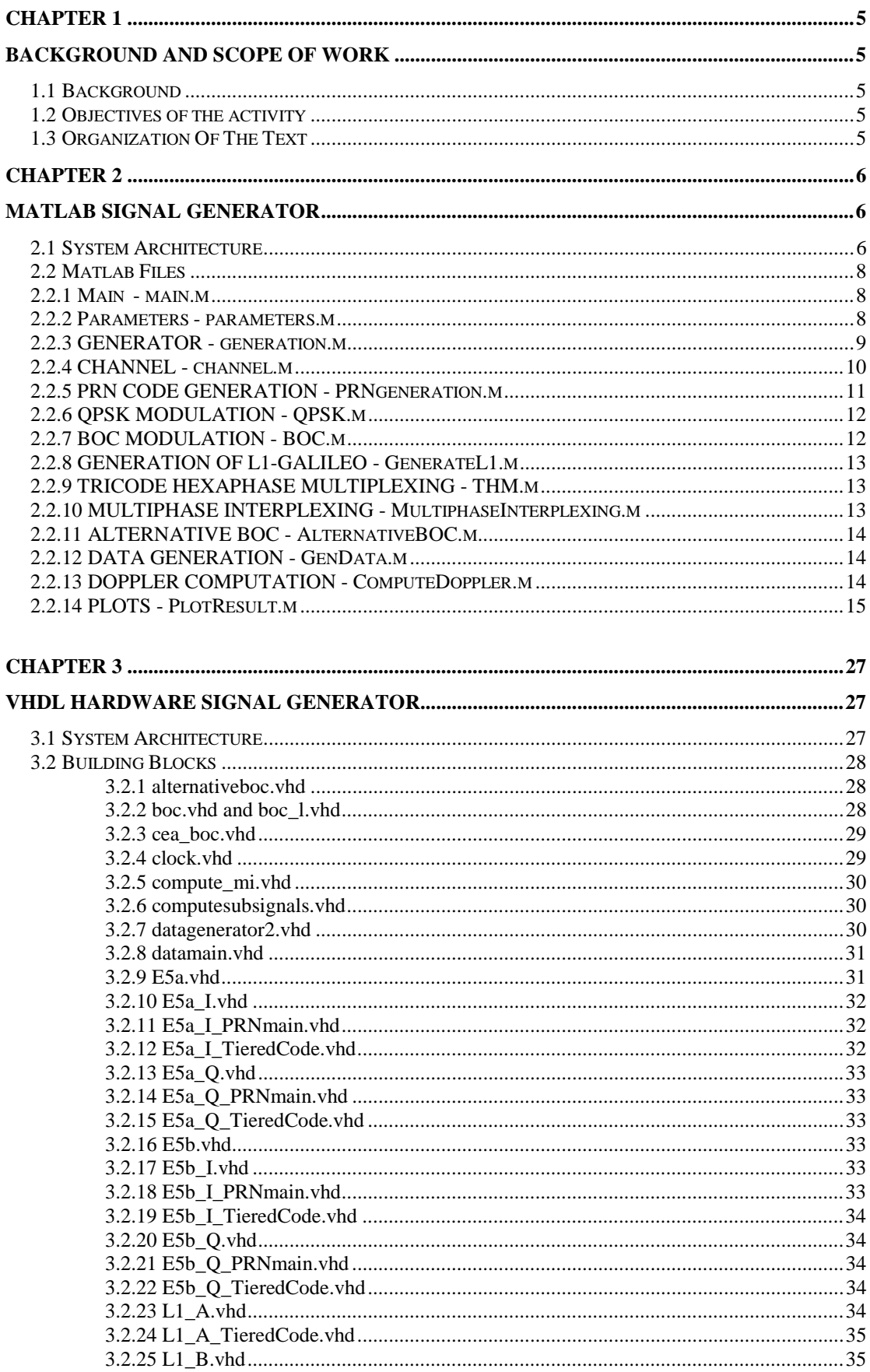

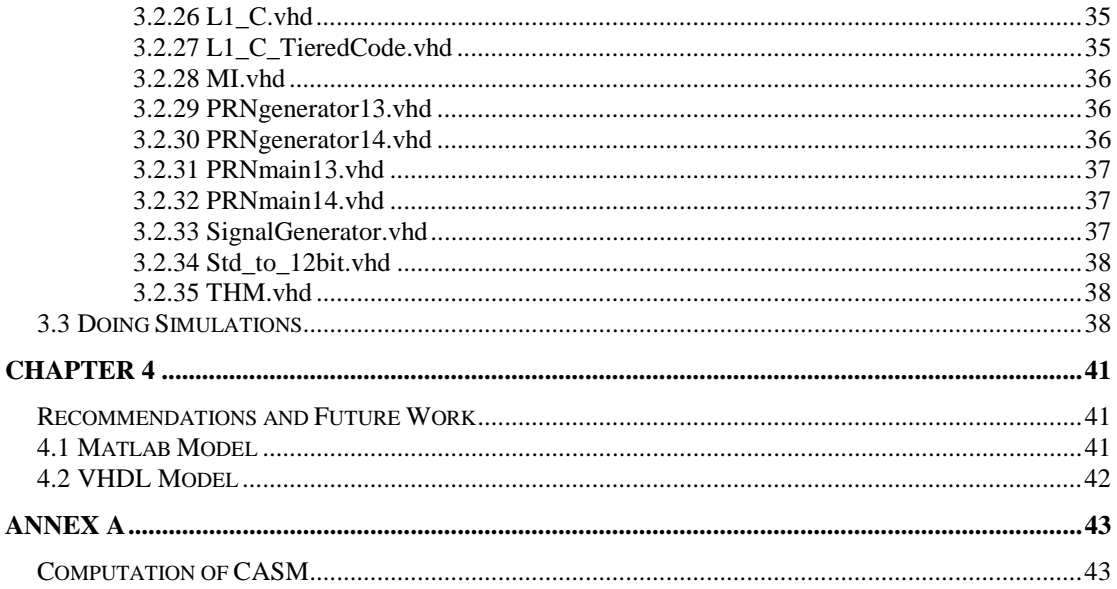

# **List of Acronyms**

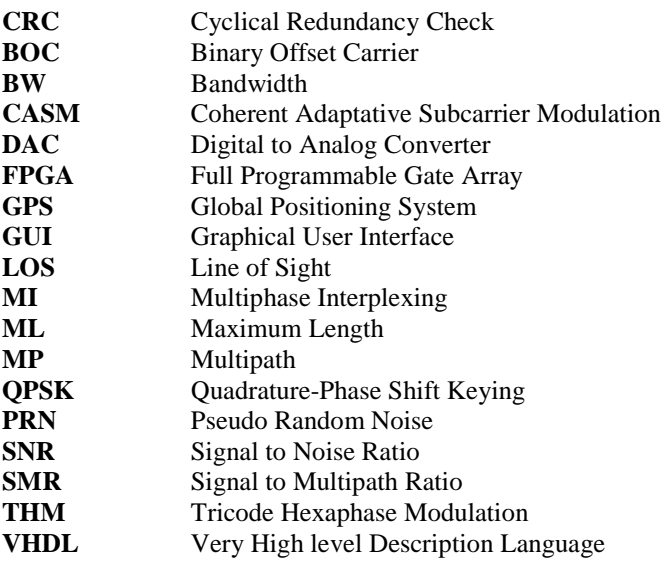

# <span id="page-4-0"></span>**Chapter 1**

# **BACKGROUND AND SCOPE OF WORK**

# **1.1 Background**

The development of GALILEO receivers has to go in parallel with the development of the GALILEO system itself, because only with appropriate receivers it will be possible to fully exploit the new characteristics of the GALILEO signals. The GALILEO system will improve the performance of satellite-based navigation, and hence introduce its use in new applications and extend it in existing ones. However, receivers capable of taking full advantage of the new signals and processing them together with the existing signals in an efficient way will have to be developed in the near future. Industry is still reluctant to start hardware developments of GALILEO receivers because of the large resources needed to do so when the GALILEO definition is not frozen yet. But it is time to start software developments that, with more flexibility and smaller costs, will help in providing an understanding of the new signals, proving new / optimised reception concepts, paving the way to the fabrication of future hardware receivers, and assessing what GALILEO can provide in order to satisfy in a more optimal way the needs of different users and their demanded applications. However, since there are still no signals available in the sky, in order to test the new algorithms implemented in those receivers, a ground-based transmitter (name it signal generator) must be developed.

# **1.2 Objectives of the activity**

The objective of the activity is to develop a signal generator for GALILEO and GPS signals, which serves as a starting point for the final implementation on hardware, typically an FPGA. Firstly a software signal generator, using a high level programming language shall be implemented. The software signal generator has to serve to rapidly prototype different transmitter configurations, algorithms and techniques, assess the performance of GALILEO signals, and create initial designs for further hardware implementations. The hardware signal generator will introduce a more efficiency due to its higher processing speed, thus allowing real-time generation of the signal.

# **1.3 Organization Of The Text**

The second chapter explains the architecture of the signal generator implemented in Matlab. It goes one by one through its constituent blocks (files) and explain how these are interconnected. Finally it shows some simulation results for all possible generated signals, illustrating the effects of filtering, addition of white noise and multipath.

The third chapter is dedicated to the explanation of the hardware model, created using ModelSim v5.6 SE. At the end, there is the explanation on how to make simulations and the interpretation of the obtained results.

The fourth and last chapter gives some recommendations and sets the guidelines for some future developments using the present models as a starting point.

# <span id="page-5-0"></span>**Chapter 2**

# **MATLAB SIGNAL GENERATOR**

# **2.1 System Architecture**

The system architecture coded in Matlab corresponds in a very close way to the one presented in Figure 2.1. It uses 14 different blocks in order to generate L1-GPS (C/A plus P(Y)-code), L1-GALILEO (also called E1, generating the three individual components or the three sub-signals multiplexed using the Tricode Hexaphase Modulation or the Multiphase Interplexing), E5a, E5b and, E5a plus E5b, modulated using the Alternative BOC modulation scheme. In this project the generation of E6 has been not considered since this signal is going to be encrypted and its nature is very close to that of E1, thus the results obtained for the latter may be extrapolated for E6.

For more information about the GALILEO multiplexing and modulation techniques, see [5] and [6].

At the highest level, and from the functionality point of view, it can be divided in three main blocks named: *Generation*, *Channel* and *PlotResults*. On top of this, there is the *Parameters* sub-block, which contains all parameters and variables which are necessary to generate all the signal scenarios. From the user's point of view, this is the block that acts as the interface with the simulator.

When one wants to run a simulation, one simply has to follow the following steps:

- First, the parameters file has to be modified in the appropriate way so that the desired signal is generated. This implies defining the simulation time, the type of signal, front-end filter (of the satellite) and the channel characteristics, among others.
- Next, one simply has to return to the Matlab command line and type "main". This will start the signal simulator. While the simulation is running, the users can follow its status by checking the messages that appear in the command window. Once the simulation is finished, the selected results are plotted.

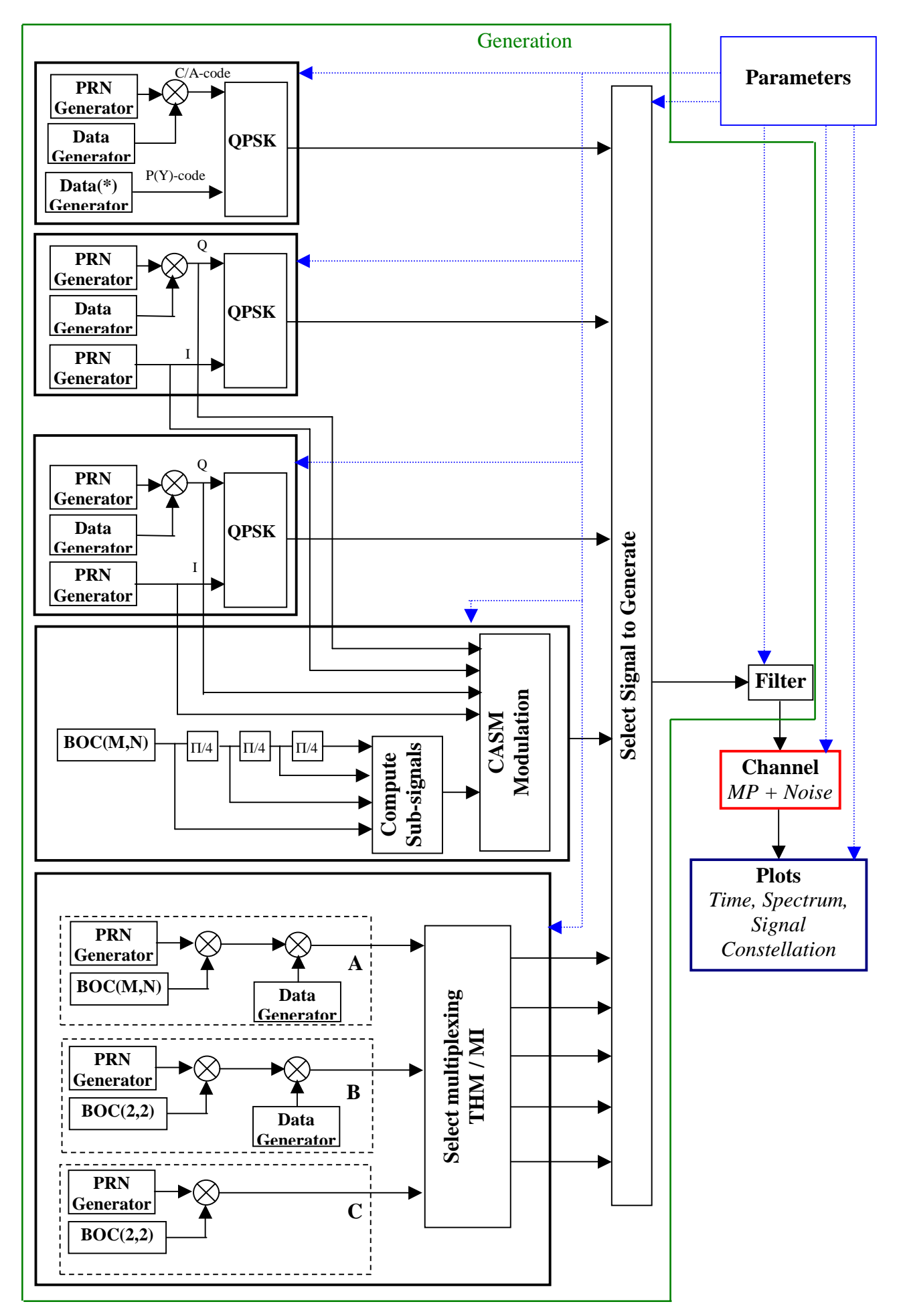

*Figure 2.1.- Matlab model architecture.*

# <span id="page-7-0"></span>**2.2 Matlab Files**

# **2.2.1 Main - main.m**

This is the "executable" file that will make the signal generator run. Basically what it does is to load all the parameters into the main 3 blocks and links them with each other in a sequential way (i.e. first load the parameters, then execute the generation of the signal, afterwards feed it to the channel and finally use the *PlotResults* block as a sink for the results).

It also outputs the simulation time taken to generate the signal plus output the results.

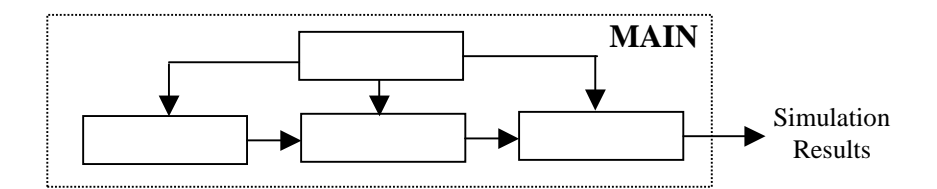

*Figure 2.2.- General scheme of Signal Generator model's main blocks.* 

It has no inputs and no outputs since all the simulation takes place within.

# **2.2.2 Parameters - parameters.m**

This function declares all the variables and parameters that allow to set up the signal generator. These parameters have been divided in 5 groups: signal, filter, channel, plots and other.

#### **Signal parameters**

The signal parameters define all the signal variables such as the carrier frequency, code rate and signal bandwidth. After defining these set of parameters, the ideal signal (as transmitted from the satellite) will be completely defined.

*CodeLength:* length of the PRN code in chips.

*CodeRate:* rate at which the PRN code is transmitted, in chips/second.

*DataRate:* rate at which data is modulated, in bits/second.

*SubCarrierFreq:* frequency of the BOC signal, in Hz.

*RFCarrier:* carrier frequency of the generated signal, in Hz.

*SignalBW:* bandwidth at which the signal will be filtered (SSB), in Hz.

*SamplingFreqDef:* it is the predefined (default) sampling frequency for the simulation, which is the lowest multiple of the basis 1.023 MHz frequency that accomplishes Nyquist.

*ReceivedPower:* is the nominal received power at the receiver's antenna [dBW].

*PowerRatio:* is the ratio the power is split between the different channels of signals modulated on the same carrier.

*CodeNumber:* is the number of the PRN code, within its family of codes, that will be generated.

For the E1 signal the sub-signal parameters are specified individually.

#### **Filter parameters**

This set defines whether the transmitted signal will be filtered or not, and how the filter of the signal will look like.

*FilterSignal:* specifies if the generated signal is filtered (1) or not (2). *TypeFilter:* selects the type of filter among a FIR, Butterworth or Chebyschev. *FilterOrder:* selects the filter order. *FilterRipple:* sets the ripple in the pass-band of the filter [dB].

#### <span id="page-8-0"></span>**Channel parameters**

These parameters will allow the user to configure the channel where the signal will pass through in its way to the receiver's front-end. It offers the possibility of adding gaussian white noise and a reflected signal (multipath). Both noise and multipath are fully configurable.

*AddNoise*: activates the addition of white noise. *SNRdB*: sets the SNR [dB] *SNRcheck*: when this option is selected, the simulation computes the effective SNR and compares it to the specified value. *AddMP*: activates the addition of one reflected signal. *SMRdB*: sets the SMR [dB] *DelayMP*: sets the delay of the reflected signal with respect to the LOS-signal [s]. *PhaseMP*: sets the phase of the reflected signal with respect to the LOS-signal [deg].

#### **Plots parameters**

*PlotSpectrum:* plots the spectrum of the ideal generated signal, and compares it to the filtered version (if the filter is activated).

*PlotTime:* plots the ideal plus the signal affected by the channel (noise and/or multipath) – in case any of these parameters are selected (It shows the in-phase and quadrature values of the signal). *PlotSignalConstellation:* plots the signal constellation.

*PlotDoppler:* in case Doppler is added to the signal, it plots the Doppler profile for the simulation time.

In case E1 with no multiplexing is selected, it will present the results for each of the sub-signals separated.

#### **Other parameters**

 $\overline{a}$ 

*SimTime*: sets up the length (in time) of the generated signal<sup>1</sup>.

*AddPcode:* in case the selected signal is L1-GPS, it allows to add the P(Y)-code to the C/A-code on the same carrier. If another signal is selected, the value of AddPcode is irrelevant.

*MultiplexSqueme:* this parameter is defined in the L1-GALILEO signal. Thus if that signal is selected, it will be overwritten afterwards. The purpose of replicating it out of this signal, is to avoid errors when any of the other signals is selected (since *MultiplexSqueme* is a common input of the *generation* function).

*Satellite*: it selects the satellite under study. The value of this parameter is used to load the Doppler pattern of one of the satellites.

*AddDoppler*: if set to "1", it adds Doppler on the generated signal.

*SamplingFreqUser*: is the custom sampling frequency, selectable by the user. If it happens to be a frequency that does not accomplish Nyquist or it is not a multiple of the basic frequency (1.023 MHz), the generator will inform about that, and automatically select the default frequency (*SamplingFreqDef*) defined inside the signal parameters.

*SamplesChip*: is the number of samples per chip code.

*NumSamplesCode*: is the total number of samples in period of the generated PRN code/s for the selected signal.

*SimSamples*: is the total amount of samples in the simulation. This parameter is directly proportional to the total simulation time (*SimTime*) and the sampling frequency.

# **2.2.3 GENERATOR - generation.m**

This is the core main block that performs the generation of the desired signal.

<sup>&</sup>lt;sup>1</sup> If a too large value is selected, Matlab can run out of memory and overflow.

#### <span id="page-9-0"></span>**Inputs**

*SimTime, DataRate, SubCarrierFreq, Friaries, latitude, longitude, height, Tini\_Kepler, CodeRate, SamplingFreq, NumSamplesCode, SimSamples, satellite, CodeLength, SignalType, ReceivedPower, PowerRatio, MultiplexSqueme, SignalBW, FilterSignal, TypeFilter, FilterOrder, FilterRipple, PlotTime, PlotSpectrum, PlotSignalConstellation, AddPcode* 

#### **Outputs**

*y dop*: it is the generated ideal signal with added doppler (in case this option was selected). *yfilter*: it is the filtered signal. In case no filtered is selected, it will match *y\_dop*. *SimSamples*: the total amount of samples generated.

#### **Functionality**

The function starts computing the Doppler to be added during the simulation time. This task is done by the sub-function called *ComputeDoppler* (see chapter 2.2.13). After that it computes the selected signal, and Doppler is added. Once the signal is generated, it is filtered (if this option has been selected) using the selected filter defined in *Parameters*.

In the filtering process of the signal, the filtered signal is advanced *filter delay* samples in order to compensate for the delay introduced by the filter. In case of a FIR filter, it is well known that the delay introduced equals:

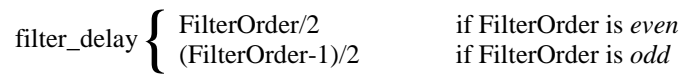

For the other types of filter, the delay was computed by the performance of several experiments. The output of this block are the *y\_dop*, *yfilter* and *SimSamples*; *y\_dop* is the ideal signal plus doppler, *yfilter* is the filtered signal and *SimSamples* is the number of samples that will be generated in the simulation. If the signal is not filtered, *y\_dop* and *yfilter* will be the same.

# **2.2.4 CHANNEL - channel.m**

The input of the block is the signal transmitted by the satellite at the antenna. At this point gaussian white noise and a reflected signal (multipath) is added to the LOS ideal signal.

#### **Inputs**

*GenSignal, AddNoise, SNRdB, AddMP, SMRdB, DelayMP, PhaseMP, SamplingFreq, LOSPower, SimTime, PlotSignalConstellation, CodeRate, SubCarrierFreq, NumSamplesCode, CodeLength, SignalType, SignalBW, SNRcheck, AddPcode, MultiplexSqueme* 

#### **Outputs**

 $\overline{a}$ 

*ychannel*: the signal with multipath and noise (in case these options were selected).

#### **Functionality**

First, the multipath signal is created as a vector of same length as the received signal, just as indicated in Equation 1. The SMR, which is in dB, is turned into its linear value, and the multipath delay is converted from seconds to samples. The multipath phase is also converted from degrees to radians. A signal called *ychannel* is formed then by the LOS plus a replica with different amplitude, delay and phase.

$$
S_{MP}(t) = A \cdot S_R(t - \delta_{MP} - \phi_{MP})
$$
\n<sup>(1)</sup>

where A is a value in the interval  $[0,1]^2$  and represents the attenuation of the multipath signal with respect to the LOS,  $\delta_{MP}$  and  $\phi_{MP}$  are the relative phase and the relative delay of the multipath signal, respectively.

 $2$ It could be larger than the unit if the LOS was shadowed thus allowing the reflected signal to reach the antenna with higher power. To simulate that, the user must introduce a negative value of the SMR

<span id="page-10-0"></span>If *AddNoise* equals 1, noise is added to the signal. Noise is created as a random vector of numbers with variance equal to 1. The vector has two rows, one for the in-phase component and another one for the quadrature. Since the two components are generated separated, we are guaranteeing that both I and Q channels will be statistically independent. Noise is thus added separately for the in-phase and quadrature channels of the received signal<sup>3</sup>.

In the end, if the user selected the option of checking the SNR, a computation of the effective SNR achieved in the current simulation will be computed and displayed. This computation is done by taking a piece of the generated signal (we arbitrary chose 100000 samples as a good compromise between computational load and accuracy of the result) and calculate its autocorrelation function. Once we have that, it is known from [1] that:

$$
P_x(t) = R_x(0) = \int_{-\infty}^{+\infty} S_x(f) df
$$
 (2)

Thus, since the autocorrelation function is even and of length equal to twice the length of the original signal minus one, the value of the obtained vector at *length*(vector)/2 will give us the power. The same principle is used to compute the noise power. From that point, the effective SNR is computed. Finally, the signal at the end of our generator chain will be the one represented in Equation 3:

$$
S_{ch}(t) = s(t) + A \cdot S_R(t - t_{MP} - \phi_{MP}) + Noise
$$
\n(3)

# **2.2.5 PRN CODE GENERATION - PRNgeneration.m**

This functions generates a Pseudo-Random Noise (PRN) sequence of bits.

#### **Inputs**

*CodeNumber, CodeRate, SamplingFreq, NumSamplesCode, CodeLength, Shift, SimTime, CodeType* 

#### **Outputs**

*CA:* PRN sequence

#### **Functionality**

-

 $\overline{a}$ 

The generation of the codes can be done in two different ways:

- adding 2 ML (Maximum Length) sequences (in the case of a Gold code) or adding a Gold Code with a Lidner code (in the case of a Tiered Code). For more information about the GALILEO spreading code design see [2]. In this option, the shift between the two ML sequences which form the final code is:

$$
shift = 2^N - StatedShift - 1
$$

where N is the length of the LFSR, and *StatedShift* is the shift stated in [2].

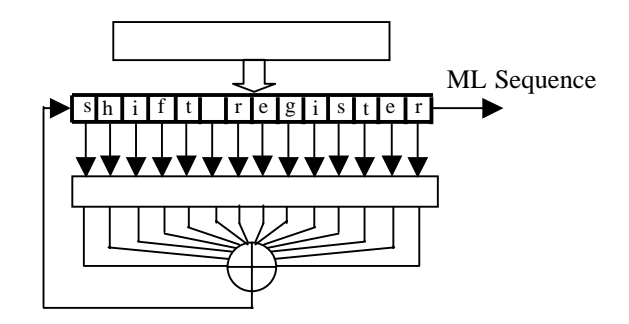

*Figure 2.3.- Generation of a Maximum Length Sequence.* 

 $3$  If the signal is real, only the first column is used.

<span id="page-11-0"></span>Reading the codes from a file (preferred).

By default, the second option is selected, since the computational load, and hence the simulation time will be much less. By these means, all the generated codes (except the non-periodic on L1-A) are read from a file *\*.mat* which contains the bipolar version (+/-1's) of each code (-1 for the logic level "1" and +1 for the logic level "0"). For the L1 signal option, if the simulation time is less than 100 ms. (length of a Gold Code using a 14-taps shift register) it is advisable to read one of the codes of L1-C to act as a non-periodic code on L1-A, since the length of the resultant code at 2.046 Mchip/s will be equal or less than the simulation time, thus it will appear as non-periodic for all purposes.

The Gold codes were generated adding two ML sequences with the appropriate initial state and tap selection (for the feedback).

The input value *CodeType* decides the type of code to generate; that is, a Truncated Gold code (L1-B), a Tiered code (L1-C), a non-periodic code (L1-A) or the codes on E5a (in-phase and quadrature) and E5b (in-phase and quadrature). If the *shift* input is different from zero, it will generate the PRN code with shift chips of delay (useful for being able to re-use the function in a the correlators block of a future receiver or two add a custom initial chip of the code, for example to account for the fact that the receiver will have to be able to decode any PRN with any initial phase).

## **2.2.6 QPSK MODULATION - QPSK.m**

It generates a QPSK signal from two different input signals.

#### **Inputs**

*PowerRatio, InPhaseCode, QuadratureCode, DataRate, SimSamples, SimTime* 

#### **Outputs**

*out*: vector containing the complex signal.

#### **Functionality**

The in-phase and quadrature channels, will be constructed by the *InPhaseCode* and *QuadratureCode*  input signals. If *DataRate* is a vector (that is if its length is more than 1) then a data signal will be modulated in the two channels, else, only the in-phase channel will carry data bits.

# **2.2.7 BOC MODULATION - BOC.m**

Generates a BOC (Binary Offset Carrier) signal, see [4] and [7], modulated by a PRN code and data bits sequence (if the signal carries data; L1-C does not, for instance).

#### **Inputs**

*SubCarrierFreq, CodeRate, DataRate, PRN, SamplingFreq, NumSamplesCode, CodeLength, SimTime, SimSamples, CodeType* 

#### **Outputs**

 $\overline{a}$ 

*out*: is the code modulated by the BOC signal and which the generated data bits (in case it includes data modulation).

#### **Functionality**

Here the key parameters are the *SubCarrierFreq* (M), which indicates the BOC sequence frequency and *CodeRate*, which is the rate (N) of the PRN code modulated on the BOC (*PRN* input here – it matches the *CodeNumber* variable, see the *Parameters* section). These two parameters will form the desired  $BOC(M,N)^4$ . The BOC modulation is showed in Figure 2.4.

The resulting vector is truncated to always verify that its length equals *SimSamples*.

 $<sup>4</sup>$  M and N are the integers resulting from dividing the code rate and sub-carrier frequency by the basic frequency of 1.023 MHz.</sup>

<span id="page-12-0"></span>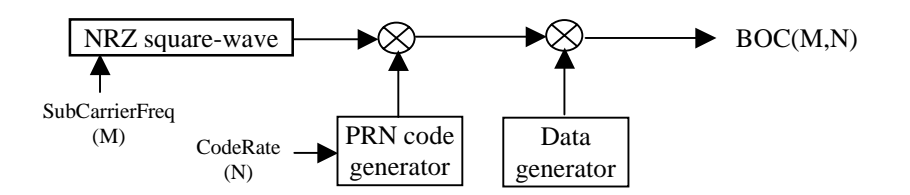

*Figure 2.4.- BOC modulation scheme.* 

# **2.2.8 GENERATION OF L1-GALILEO - GenerateL1.m**

It generates the three sub-signals in L1: L1-A, L1-B and L1-C. For this purpose it uses the function BOC, described in the former subsection.

#### **Input**

*CodeNumber, CodeLength, NumSamplesCode, CodeRate, SimTime, SimSamples, DataRate, SamplingFreq, SubCarrierFreq, ReceivedPower, PowerRatio*

#### **Output**

*y*: is a 3 row vector containing one of the three signals which form L1 in each row.

#### **Functionality**

As described before all the computation of this function relies on the *BOC* function. The output is a vector, containing three rows, each of which is one of the sub-signals on L1. The length of the nonperiodic code is set to be as long as the simulation (i.e. *SimSamples*)

# **2.2.9 TRICODE HEXAPHASE MULTIPLEXING - THM.m**

It performs the THM multiplexing scheme, which gives name to this function, and it is explained in detailed in [10].

#### **Input**

*y*: is the output of *GenerateL1*.

#### **Output**

*out*: modulated signal.

#### **Functionality**

This function is called from the *generation* block. The only input is directly the output from the *GenerateL1* function. It adds the first two components *y(1)* and *y(2)* of the signal vector *y*, in phase and the third component  $y(3)$ , in quadrature. Equation 4 depicts this operation:

$$
S_{THM} = S_1 + S_2 + j \cdot S_3 \tag{4}
$$

where  $S_1$  is L1-A,  $S_2$  is L1-B and  $S_3$  is L1-C. Note that the power ratio of each signal is introduced in the GenerateL1 block.

## **2.2.10 MULTIPHASE INTERPLEXING - MultiphaseInterplexing.m**

#### **Input**

*y, ReceivedPower, PowerRatio, SimSamples, SimTime* 

**Output** 

<span id="page-13-0"></span>*out*: L1 modulated signal.

#### **Functionality**

It carries out the implementation of the Coherent Adaptative Subcarrier Modulation (CASM) technique, studied in [3] and [11] which aims to get a constant envelope, and which herein is used as a multiplexing rather than a modulating scheme. From the three different options given in [5], option 2 was chosen<sup>5</sup>. This leads us to the following equation:

$$
S(t) = \frac{2\sqrt{P}}{3\sqrt{3}} \left[ \left( \sqrt{2}e_B(t) - \sqrt{2}e_C(t) \right) - j \cdot \left( 2e_A(t) + e_A(t)e_B(t)e_C(t) \right) \right]
$$
(4)

where  $e_A$ ,  $e_B$  and  $e_C$  account for L1-A, L1-B and L1-C respectively.

Notice that in the function the values of *y* are divided by the *PowerRatio* since the CASM already takes this into account, thus forcing us to work with the "power unbalanced" sub-signals.

# **2.2.11 ALTERNATIVE BOC - AlternativeBOC.m**

#### **Input**

*CodeLength, CodeRate, DataRate, SubCarrierFreq, SamplingFreq, NumSamplesCode, SimTime, ReceivePower, SimSamples, CodeNumber* 

## **Output**

*Out*: vector containing the modulated signal.

#### **Functionality**

The alternative BOC modulation, modulates the four signal contained in E5a and E5b into a single carrier. Thus the first thing this functions does, is to generate the 4 independent PRN codes corresponding to E5a-I, E5a-Q, E5b-I and E5b-Q; and the data bits modulated in the in-phase channels (*data1* and *data3*). This way, the  $e_i(t)$   $i \in \{1,..,4\}$  signals are created, where the codes are e<sub>1</sub>=E5b-I,  $e_2=E5a-I$ ,  $e_3=E5b-Q$  and  $e_4=E5a-Q$ .

Finally it computes the sub-signals used to perform the modulation, and the output signal, which is a composition of the former sub-signals, as specified in [5].

# **2.2.12 DATA GENERATION - GenData.m**

#### **Input**

*SimTime, DataRate, SimSamples* 

#### **Output**

*data* 

#### **Functionality**

It generates a random data signal at *DataRate* bits/second. However, if *DataRate* equals 10.23·10<sup>6</sup>, it generates a PRN sequence corresponding to the P(Y)-code. It was decided to generate the P(Y)-code like that in order to save computational load.

The function generates always at least the samples corresponding to 1 bit, even if the simulation lasts less. In that case, the signal vector will be truncated to match *SimSamples*.

# **2.2.13 DOPPLER COMPUTATION - ComputeDoppler.m**

#### **Input**

 $\overline{a}$ 

<sup>5</sup> The base-band equation given by [5] is somewhat erroneous since some constants are missing. See Annex A

<span id="page-14-0"></span>*satellite, SignalType, SamplingFreq, SimTime, data\_output, PlotDoppler* 

#### **Output**

*InterpDoppler:* this is the interpolated doppler with an interpolation each 0.1 ms (default). *Doppler\_out:* is the re-sampled version (to 1/*SamplingFreq*) of the *InterpDoppler*.

#### **Functionality**

Reads from the file *data output.txt* the doppler values for the chosen satellite. These values are given each 60 seconds, thus if we want to know the doppler we have to add to each sample, an interpolation has to be carried out. The data structure of the file *data\_output.txt* is given in Table 2.1.

| Column | Data                      |
|--------|---------------------------|
|        | Time (seconds)            |
| 2      | Type of satellite         |
| 3      | Satellite number          |
|        | Pseudorange (m)           |
| 5      | Received Power (dBm)      |
| 6      | Doppler (Hz)              |
|        | Satellite elevation (rad) |

*Table 2.1.- Data format of file data\_output.txt* 

The function searches for the given satellite number within the file and stores the doppler values in the variable *doppler*. The vector *InterpDoppler* contains the interpolated version of the values given in doppler, using the time vector *timeInterp* (this gives an interpolation of 1 doppler sample each 0.1 ms. of course this value was chosen in an arbitrary way, and can be altered if necessary). Thus, the vector *Doppler\_out* is a re-sampled version (at a rate of 1/SamplingFreq) of *InterpDoppler*. To do so, all the samples of *Doppler\_out* in the interval  $\left[10^{-4}(step-1), 10^{-4}step\right]$  where *step*  $\in N$  contain the same doppler value.

Finally it plots the doppler profile of the selected satellite for SimTime seconds (if this was selected in *parameters.m*).

To learn more about the *interp1* function type «help interp1» in MATLAB or read the annex at the end of *ComputeDoppler.m*.

# **2.2.14 PLOTS - PlotResult.m**

#### **Input**

*y, yfilter, ychannel, PlotSpectrum, PlotTime, PlotSignalConstellation, SamplingFreq, SimSamples, ReceivedPower, PowerRatio, FilterSignal, SubCarrierFreq, CodeLength, CodeRate, NumSamplesCode, AddMP, AddNoise, SignalType, MultiplexSqueme* 

#### **Output**

There are no output variables. The output are the desired plots.

#### **Functionality**

Depending on the set up of the *parameters* function, it can plot the Spectrum, Time and Signal Constellation of the generated signal. If L1-C with no multiplexing is selected, it will present the results individually for each sub-signal.

Note: the doppler profile is not plotted through this function but directly in *ComputeDoppler*.

# **2.3 Simulation Results**

In the present section a series of results and examples using the Matlab Signal Generator are presented. For each type of signal, the time, spectrum and signal constellation are given both filtered and unfiltered, and with an ideal channel as well and affected by noise and/or multipath.

The simulations were performed over an interval of 10 ms. with a sampling frequency of 140 Msamples/s. When noise is added an SNR of 30 dB is set. Multipath is delayed 500 ns. And the SMR=10 dB. The filter is a 15th order FIR.

# **2.3.1 L1 C/A**

**Time** 

A piece of the C/A code is shown. Obviously, there is no signal in the quadrature channel.

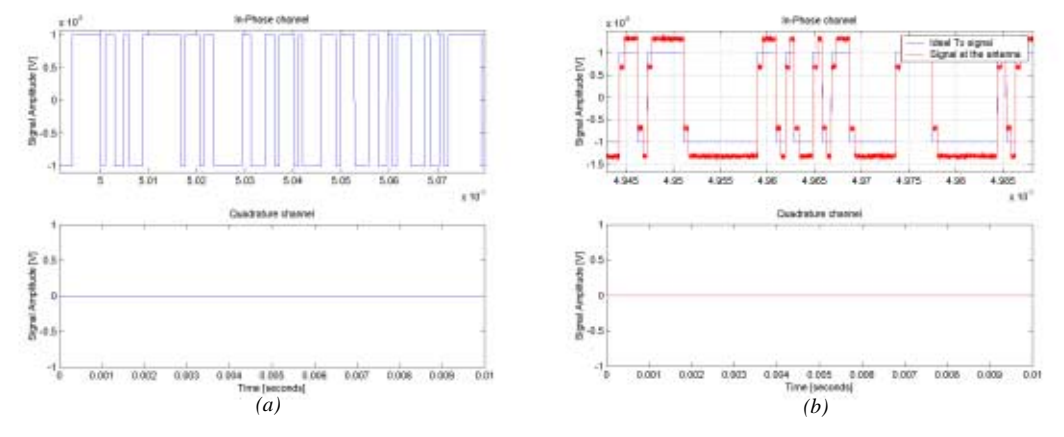

*Figure 2.4.- C/A code, ideal (a) and with noise and MP (b)* 

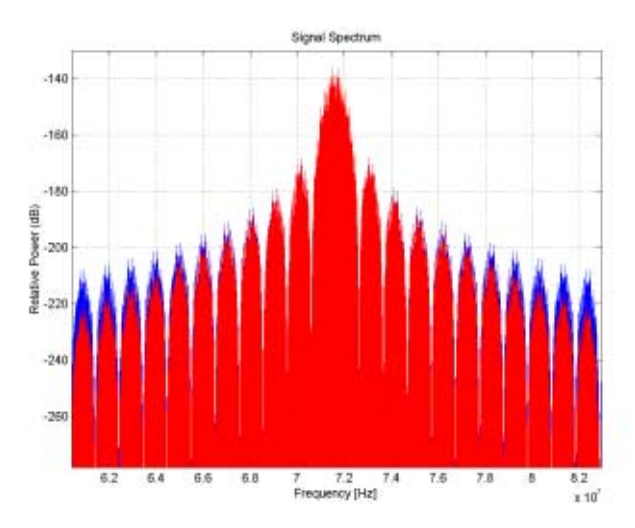

#### **Spectrum**

*Figure 2.5.- C/A spectrum. Ideal (blue) and filtered to nominal BW (red)* 

#### **Signal Constellation**

Since there is no signal in the Q channel, all the variance of the signal is in the I channel, and it is due both to noise and multipath.

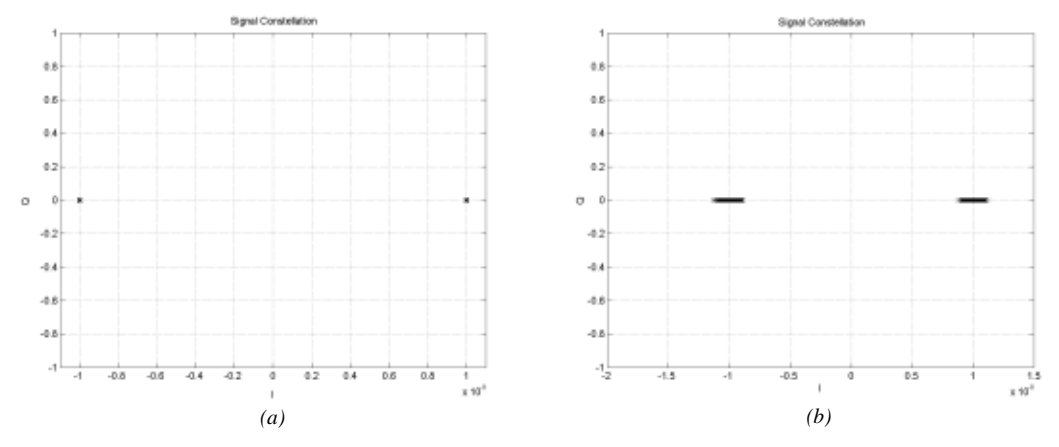

*Figure 2.6.- C/A signal constellation, ideal (a) and with noise and MP (b)* 

# **2.3.2 L1 C/A + P(Y)**

**Time** 

The higher chipping rate of the P(Y)-code can be observed now on the quadrature channel.

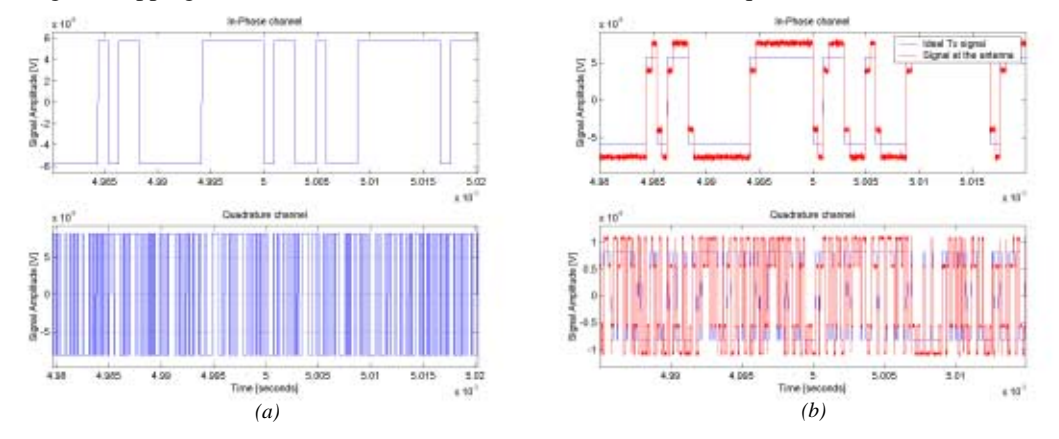

*Figure 2.7.- C/A plus P(Y) codes, ideal (a) and with noise and MP (b).* 

#### **Spectrum**

Now the first lobe of the P(Y)-code shows up, on top of which the C/A code appears.

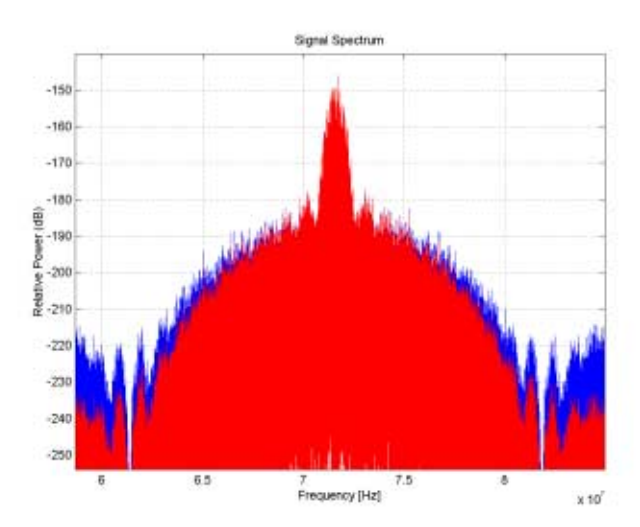

*Figure 2.8.- C/A plus P(Y) spectrum. Ideal (blue) and filtered to nominal BW (red)* 

#### **Signal Constellation**

Now we have a typical QPSK signal constellation. When multipath is added, there appear points around the ideal point. This is due to the fact that at the moments when the signal is being sampled, the multipath signal affects, giving amplitude values out of the expected ideal one.

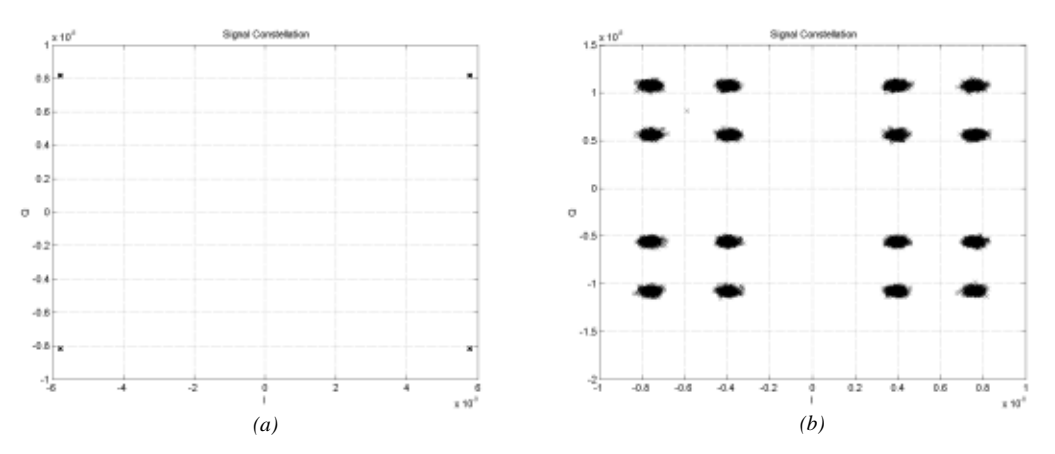

*Figure 2.9.- C/A signal constellation, ideal (a) and with noise and MP (b)* 

**2.3.3 E1** 

**Time** 

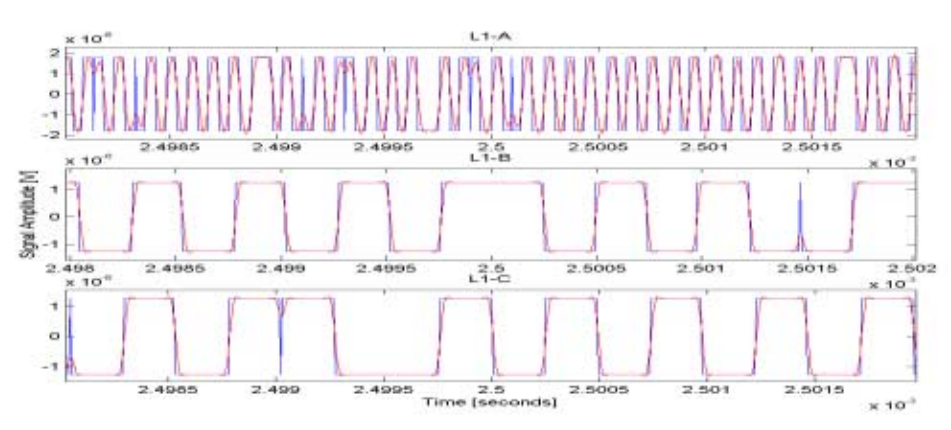

*Figure 2.10.- L1 codes, ideal (blue) and with noise and multipath (red).* 

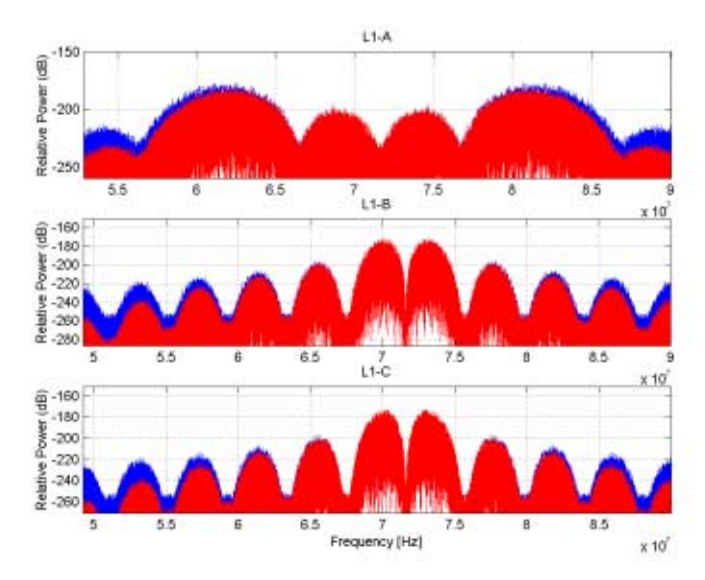

*Figure 2.11.- L1 components spectrum, ideal (blue) and filtered (red).* 

# **2.3.4 Tricode Hexaphase Modulation**

**Time** 

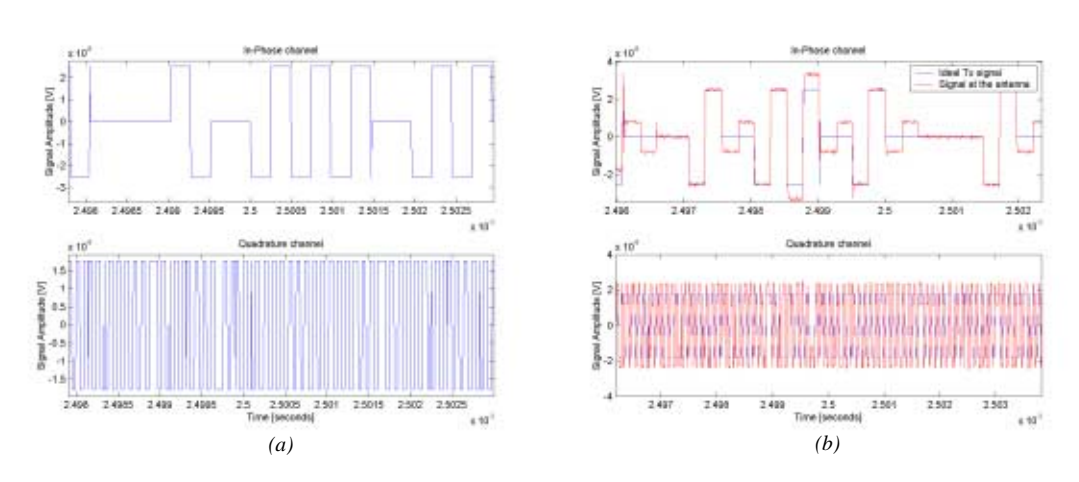

*Figure 2.12.- THM composed signal, ideal (a) and with noise and multipath (b).* 

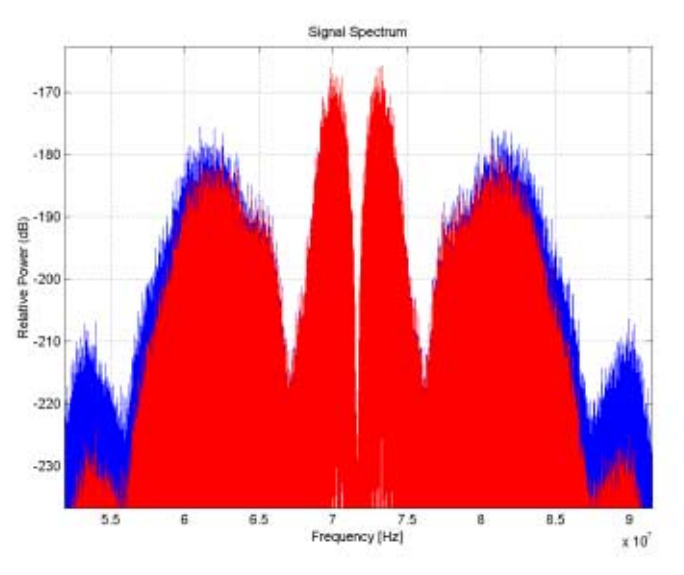

*Figure 2.13.- THM spectrum, ideal (blue) and filtered (red).* 

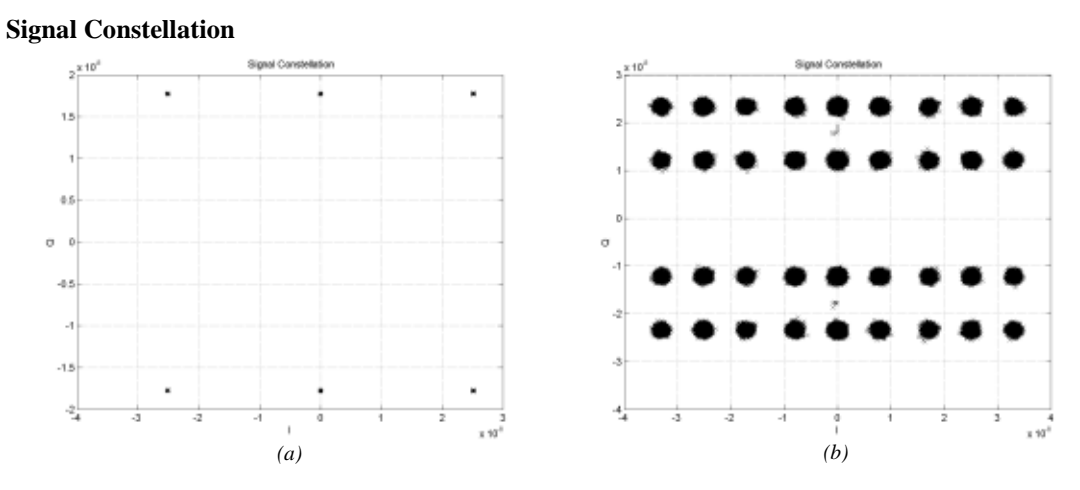

*Figure 2.14.- THM signal constellation, ideal (a) and with noise and multipath (b).* 

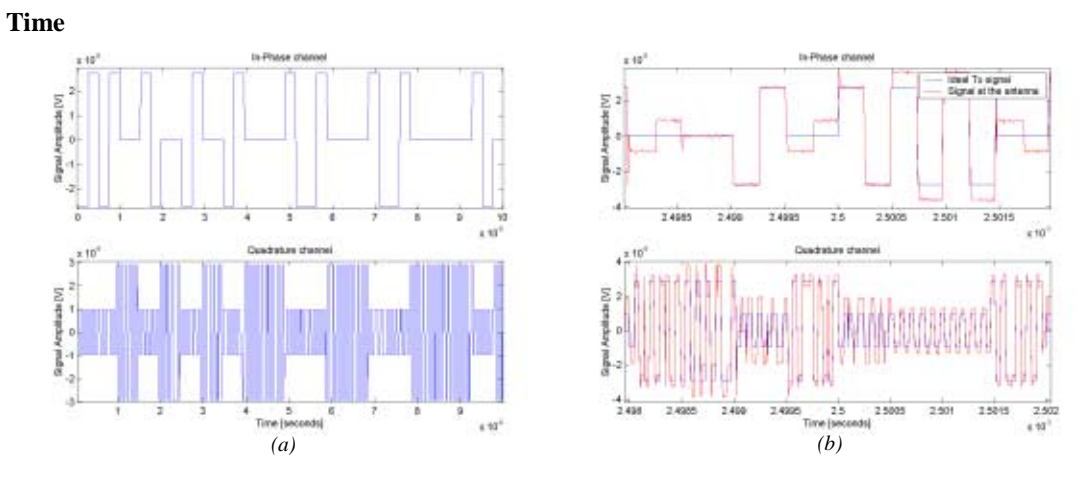

# **2.3.5 Multiphase Interplexing**

*Figure 2.15.- MI signal, ideal (a) and with noise and multipath (b).* 

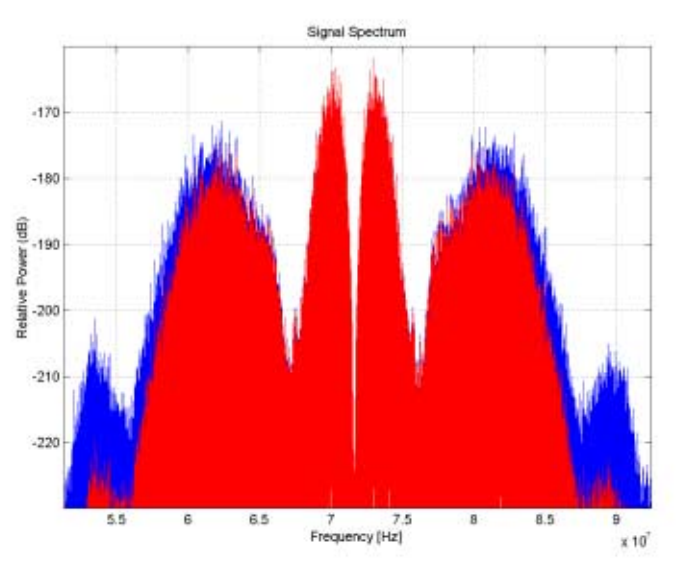

*Figure 2.16.- MI spectrum, ideal (blue) and filtered (red).* 

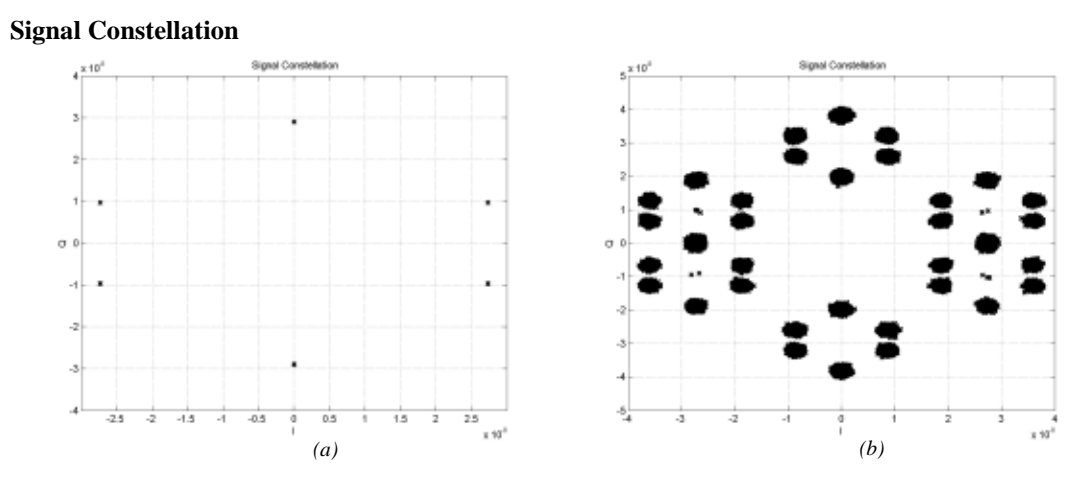

*Figure 2.17.- MI signal constellation, ideal (a) and with noise and multipath (b).* 

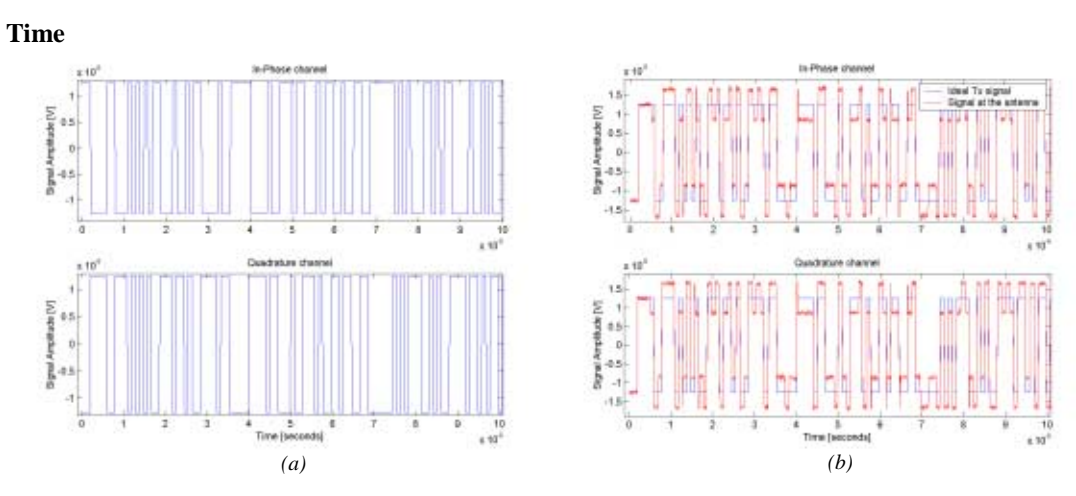

**2.3.6 E5a and E5b** 

*Figure 2.18.- E5a signal, ideal (a) and with noise and multipath (b).* 

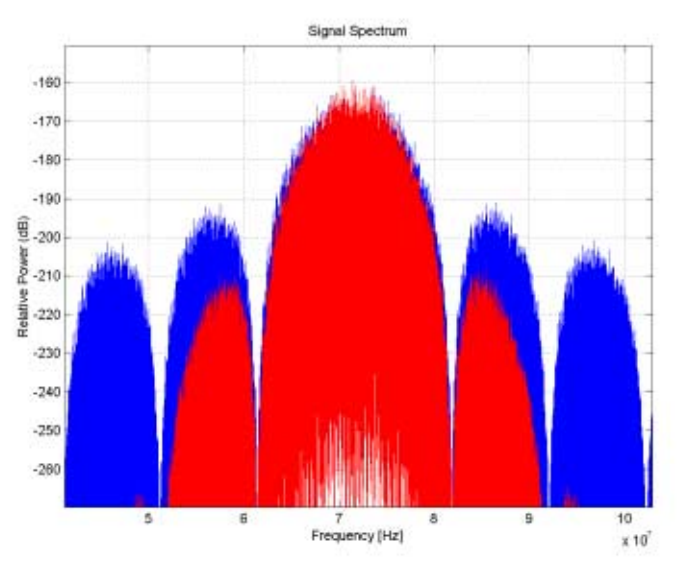

*Figure 2.19.- E5a signal spectrum, ideal (blue) and filtered to nominal bandwidth (red).* 

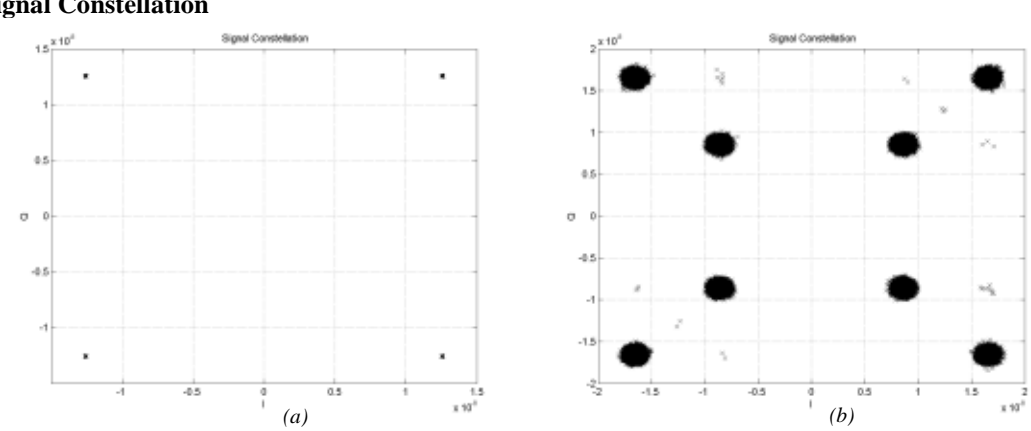

*Figure 2.20.- E5a signal constellation, ideal (a) and with noise and multipath (b).* 

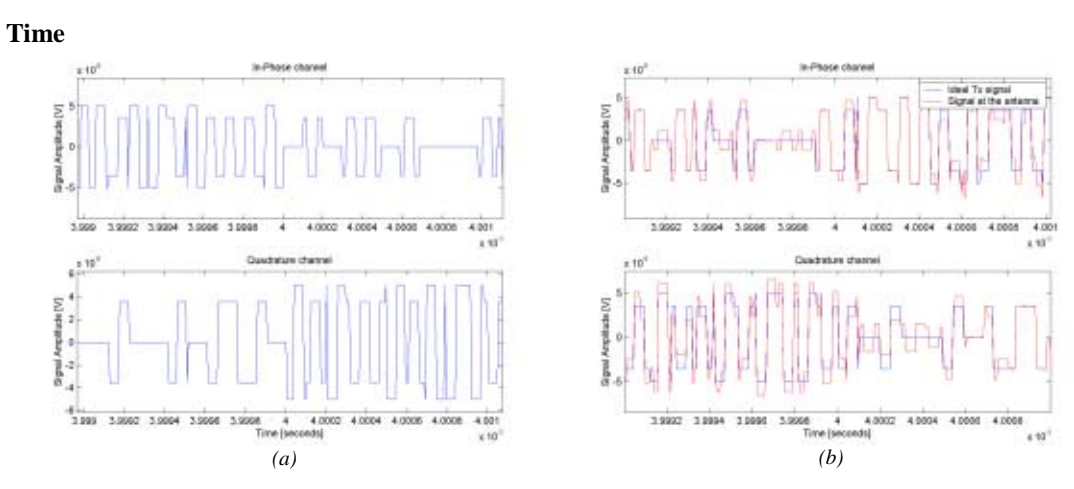

*Figure 2.21.- Alternative BOC signal, ideal (a) and with noise and multipath (b).* 

# **Signal Constellation**

**2.3.5 Alternative BOC** 

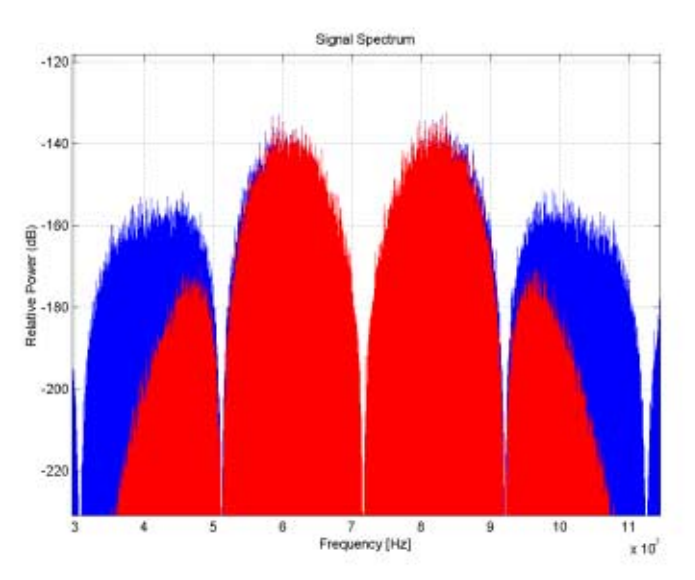

*Figure 2.22.- Alternative BOC spectrum, ideal (blue) and filtered to nominal BW (red).* 

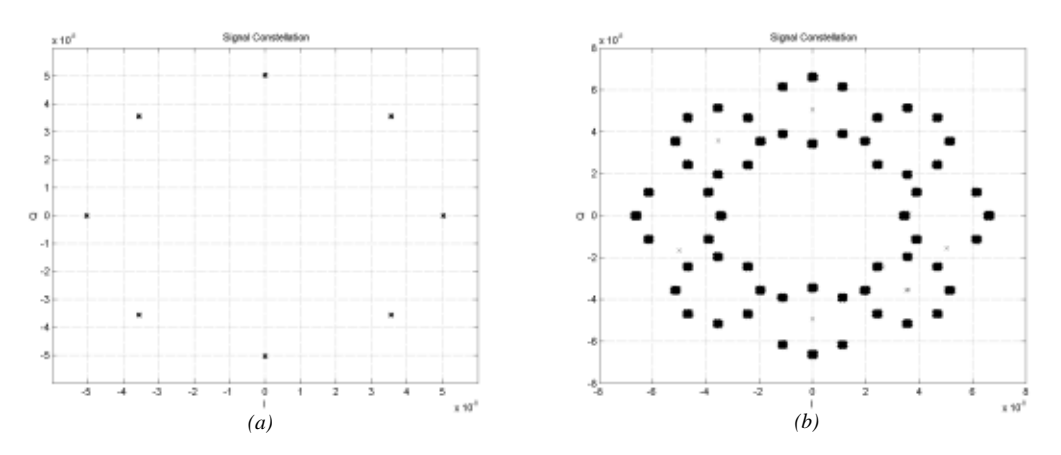

## **Signal Constellation**

*Figure 2.23.- Alternative BOC signal constellation, ideal (a) and with noise and multipath (b).* 

# **2.3.5 Filtering effect**

The following figures show the filtering effect due to the use of the three different filters available (FIR, Butterworth and Chebyschev). For each filter, the power spectral density and the effect of filtering one chip is shown. For all figures a GPS with C/A and P(Y) codes was generated. The user can carry out the same kind of simulations for the other more complex types of signals by means of changing the type of generated signal.

Since the sampling frequency was 140x1.023 MHz, the spectrum appears centred at 70x1.023 MHz. Also note that for the same filter order, the Chebyschev filter achieve a faster falling to the stop band, accomplishing a larger stop band attenuation. As a drawback, the chips of the transmitted code (the time-domain signal) are filtered its high component frequencies, thus resulting more distorted.

# **FIR filter**

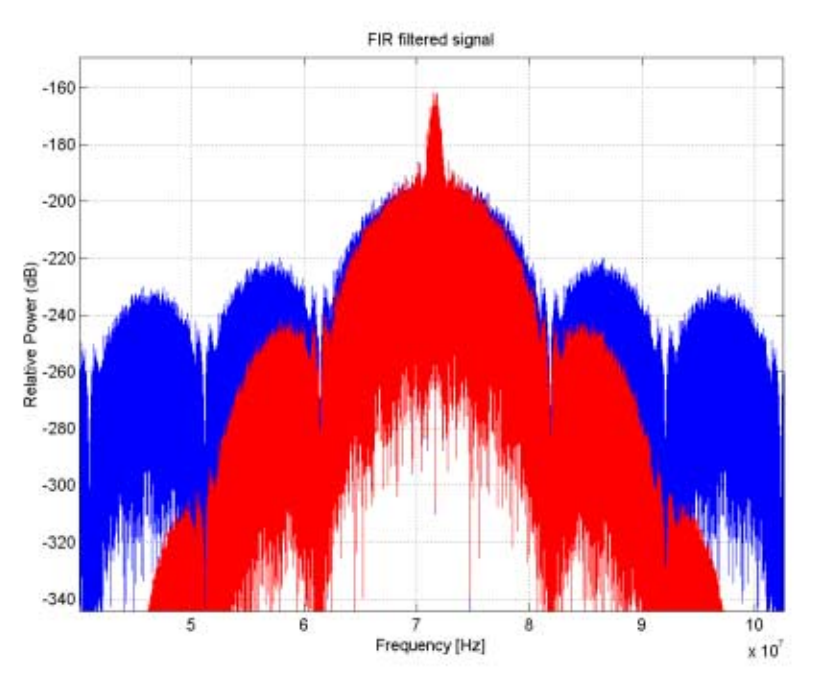

*Figure 2.24.- FIR filtered GPS - C/A plus P(Y) code – signal spectrum.* 

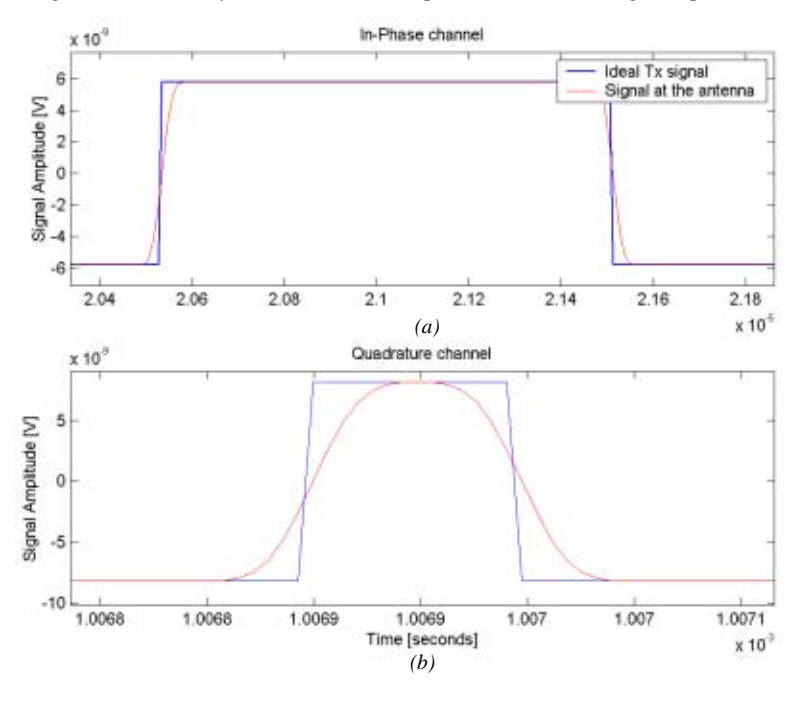

*Figure 2.25.- FIR filtered GPS - C/A (a) plus P(Y) code (b) - chip.* 

## **Butterworth filter**

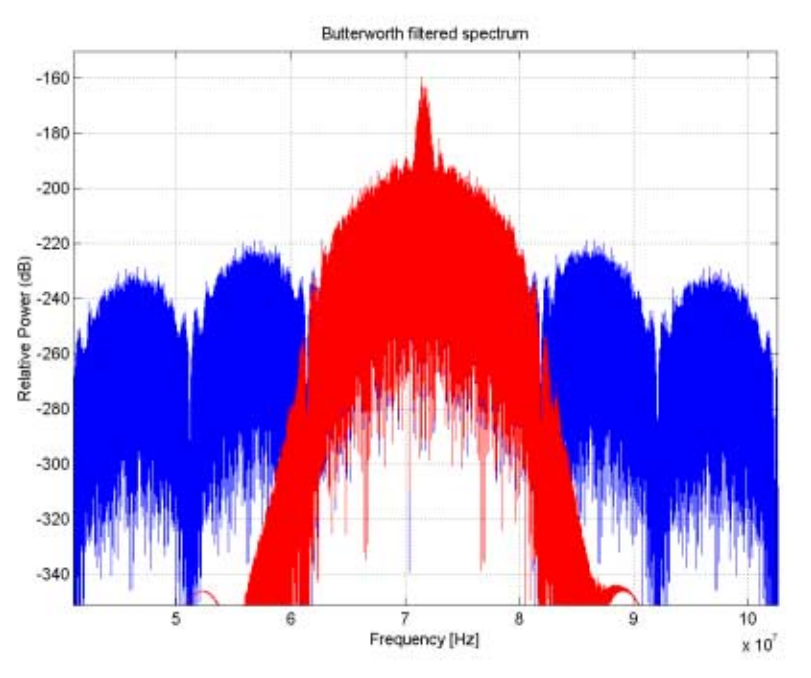

*Figure 2.26.- Butterworth filtered GPS - C/A plus P(Y) code - signal spectrum.* 

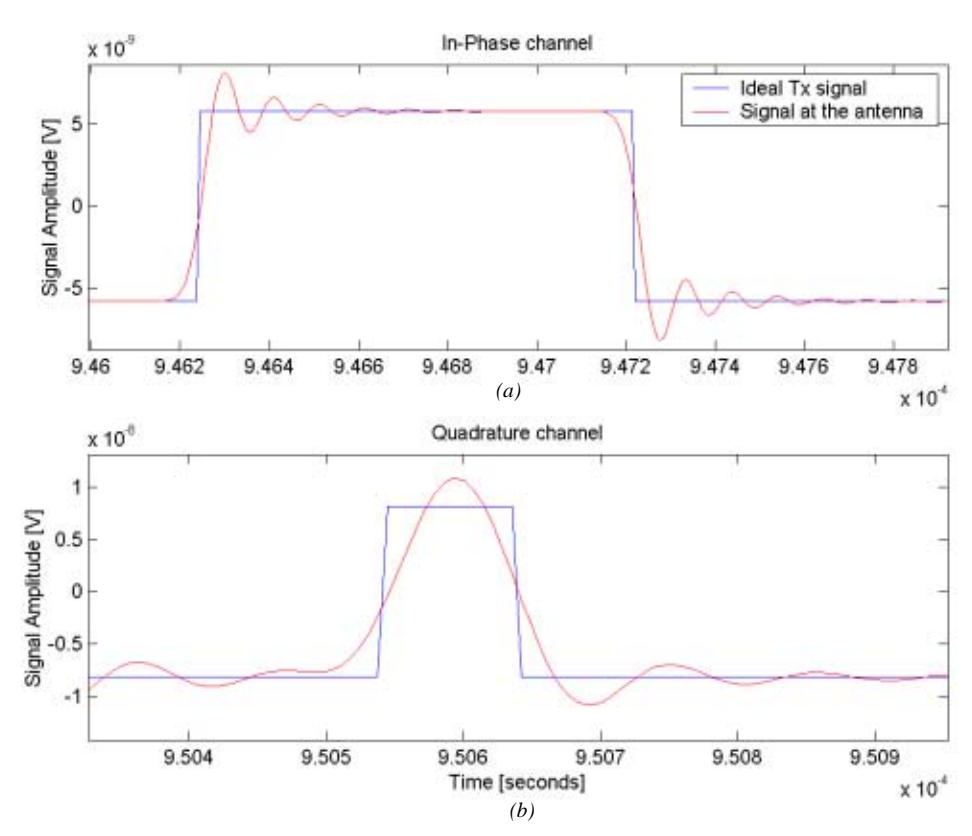

*Figure 2.27.- Butterworth filtered GPS - C/A (a) plus P(Y) code (b) – chip.* 

# **Chebyschev filter**

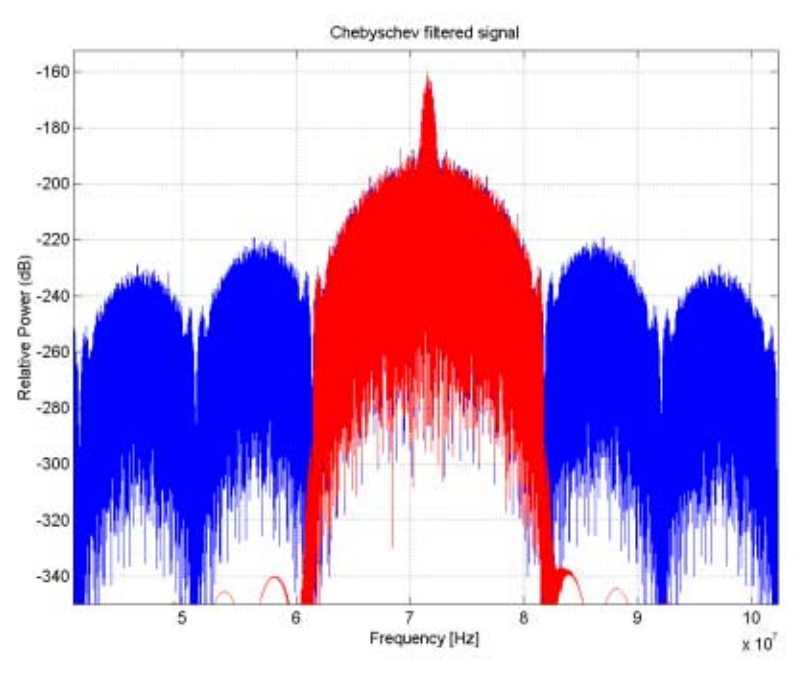

*Figure 2.28.- Chebyschev filtered GPS - C/A plus P(Y) code - signal spectrum.* 

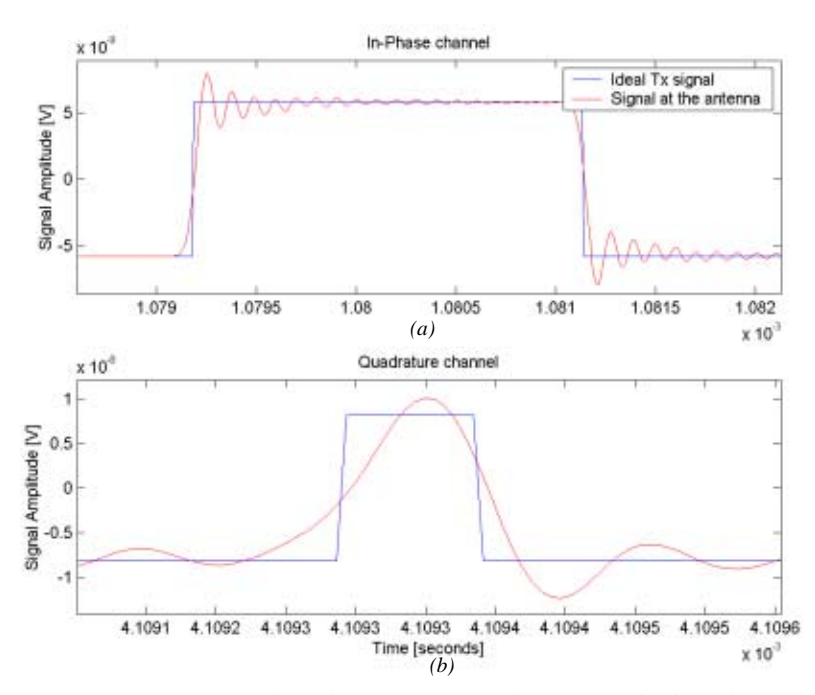

*Figure 2.29.- FIR filtered GPS - C/A (a) plus P(Y) code (b) - chip.* 

# <span id="page-26-0"></span>**Chapter 3**

# **VHDL HARDWARE SIGNAL GENERATOR**

# **3.1 System Architecture**

The criteria to create the VHDL Signal Generator was to start with the basic blocks (which does not mean more simple). These were mainly the *clock.vhd* (which helped to have a clocking signal during the design) and the blocks which generate the basic ML sequences (*PRNgenerator13.vhd* and *PRNgenerator14.vhd*). The complex blocks are built using 2 or more basic or other non-basic blocks. The main file in our model is the *SignalGenerator.vhd*.

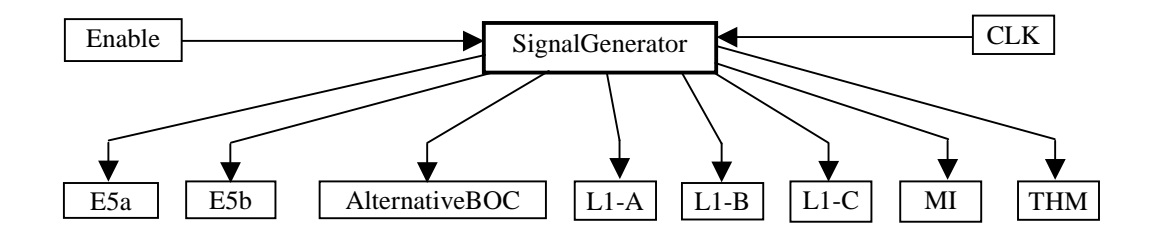

*Figure 3.1.- High level VHDL model.* 

Besides, since the goal was to program an FPGA and be able to see the GALILEO analog signal coming out of the FPGA, a codification scheme had to be implemented. On one hand, the available DAC has a 12 bits resolution, and on the other hand we verify that with 2 bits, we have enough to represent the dynamic range of our signals (this gives a dynamic range of [0, 2.x]). To know the resolution of the x, we need to set the number of bits assign to the decimal part, which was chosen to be 9 bits. This leaves 1 bit for the sign. Figure 3.2 shows the latter.

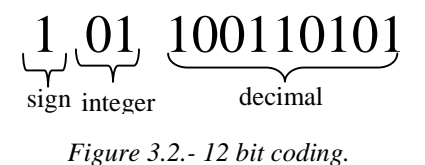

This way, our DAC will be able to represent values ranging from -2.998 to 2.998.

# <span id="page-27-0"></span>**3.2 Building Blocks**

#### **3.2.1 alternativeboc.vhd**

#### **Functionality**

This block groups all the blocks used to compute the Alternative BOC modulation. It uses the E5a\_I, E5a\_Q, E5b\_I and E5b\_Q, plus two *DataMain* blocks (which generate the data modulated on the inphase channels). Besides it includes 4 BOC sub-blocks which generate the four BOC signals (same frequency, but with different phase, ∆Φ=π/4). The *ComputeSubSignals* block generates the sub-signals. Finally all the signals generated by the former blocks are converted to the 12 bits format, and then grouped in the *CEA\_BOC*. This blocks computes the Alternative BOC modulation from the signals provided by the former blocks.

## **Ports**

**IN:** 

*clk*: external clock signal. *G\_enable*: general enable.

# **OUT:**

*E5\_InPhase*: the in-phase part of the Alternative BOC modulation. *E5\_Quadrature*: the quadrature part of the Alternative BOC modulation.

#### **3.2.2 boc.vhd and boc\_l.vhd**

#### **Functionality**

These two block generate a BOC signal but with a slight different. Since the *BOC.vhd* is used to generate an Alternative BOC signal, four of these blocks will be connected in cascade, in way that the first block activates the second after T/8, the second the third after the same time, and so on, until the fourth is active. Like this, four BOC signals are generated with an offset of T/8 between two consecutive blocks. The signal control is used to generate the T/8 shift. Once the shift is generated, control will be '0', and the permanent regime where the BOC signal is generated will be set.

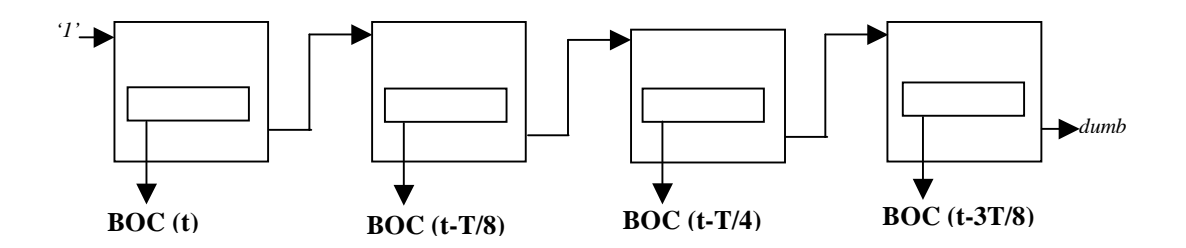

*Figure 3.3.- Interconnection of four BOC.vhd.* 

On the other hand, *BOC\_L.vhd* is used to generate a normal BOC signal for the L1 signal. Note that half clock periods are used for the counter on *BOC.vhd*, while full clock periods are used in the *BOC\_L.vhd*. This is due to the fact that more precision is needed in *BOC.vhd*, since one has to be able to count the exact number of clock cycles to generate precisely a shift of T/8. It was founded that by counting half cycles, the former shift was achieved (while by choosing full cycles, the obtained shift was not exactly T/8). Further investigation is encouraged in this issue to find out other possible ways to do that.

#### **Ports**

*BOC\_freq*: it is the frequency of the BOC signal. *clk*: external clock signal. *G\_enable*: general enable. *enable\_in*: enable block.

#### **OUT:**

*enable out*: this signal is used to enable the following BOC block. *BOC\_period*: it marks the boundaries of a BOC pulse. Used for synchronization purposes. *BOC\_out*: is the generated BOC signal.

## **3.2.3 cea\_boc.vhd**

#### **Functionality**

It generates de Alternative BOC modulation from the sub-signals given by the *ComputeSubSignals*  block, the PRN codes and the data signals.

To compute the additions and subtractions, first we find out which will be the resulting sign of the XOR operation. If it is positive, we add that result to the accumulated value, if negative, we subtract it. Let us see an example:

```
AlternativeBOC_Id<=(AlternativeBOC_Ic + Sc134_I) when (E5b_I_12b(11) xor data1_12b(11) 
                                       xor E5b_Q_12b(11) xor E5a_Q_12b(11)) = '0' else
```
(AlternativeBOC\_Ic - Sc134\_I);

In the former piece of code, the sign of the different components of the product is checked. This is done by looking in the MSB (11th) of the 12 bit word containing the coded value of the represented signal. When the overall product is positive (the MSB bit will be zero) then the sub-signal *Sc134 I* is added, else, it is subtracted.

#### **Ports**

**IN:**  *E5a\_I\_12b, E5a\_Q\_12b, E5b\_I\_12b, E5b\_Q\_12b*: 12 bit coded PRN codes. *data1\_12b, data2\_12b*: data signal. *Sc1\_I, Sc2\_I, Sc3\_I, Sc4\_I, Sc123\_I, Sc124\_I, Sc134\_I, Sc234\_I, Sc1\_Q, Sc2\_Q, Sc3\_Q, Sc123\_Q, Sc124\_Q, Sc134\_Q, Sc234\_Q*: *clk*: external clock signal.

#### **OUT:**

*AlternativeBOC\_out\_I*: 12 bit coded in-phase component of the generated Alternative BOC. *AlternativeBOC\_out\_Q*: 12 bit coded quadrature component of the generated Alternative BOC.

#### **3.2.4 clock.vhd**

#### **Functionality**

It generates a clock signal. Since it is an external signal, its period will be also defined from the outside. However in this model, like stated before, an external frequency of 160x1.023 MHz is assumed in order to set the internal counters.

This block is only designed for serving as a test bench input. In the final model the clock will be an external signal coming in the FPGA.

#### **Ports OUT:**

*clk*: clocking square signal. In the final model, it is an external signal fed to the FPGA.

#### <span id="page-28-0"></span>**IN:**

# <span id="page-29-0"></span>**3.2.5 compute\_mi.vhd**

#### **Functionality**

Computes the Multiphase Interplexing scheme used to multiplex the three signal components (A,B and C) of L1. The technique used to implement this multiplexing scheme was to compute off-line all the possible results depending on the values of the incoming signals L1-A, L1-B and L1-C. Since we have a little number of different signals (only three) this is faceable. Doing so, 8 different constants are obtained. Then a kind of true table is build up, where a result is assigned for each combination of the signals.

 InPhase <= c00304 **when** L1\_A\_12b=m\_one **and** L1\_B\_12b=m\_one **and** L1\_C\_12b=m\_one **else**  cm0303 **when** L1\_A\_12b=m\_one **and** L1\_B\_12b=m\_one **and** L1\_C\_12b=one **else** 

> **··· ···**

*c00304*, *cm0303*, *m\_one* and *one* are pre-calculated constants (stored as a 12 bit standard logic vector).

### **Ports**

**IN:**  *L1\_A\_12b*: 12 bit coded L1-A signal. *L1\_B\_12b*: 12 bit coded L1-B signal. *L1\_C\_12b*: 12 bit coded L1-C signal.

#### **OUT:**

*InPhase*: in-phase component of the generated multiplexed signal. *Quadrat*: quadrature component of the generated multiplexed signal.

### **3.2.6 computesubsignals.vhd**

#### **Functionality**

Computes the sub-signals necessary to create the Alternative BOC modulation.

Note that this block does not have a general enable signal since it is a combinational one. This means that the value of its output ports only will change when any of the input signal changes. Since some of the input signals come from sequential blocks (the BOC signals), if that block is not enable neither will be this, and all signals will remain with their initial value.

Like in the former block all the possible values for the generated sub-signals are computed a priori and stored. Then the same sort of combinational true table is build up for each sub-signal.

#### **Ports**

**IN:** 

*BOC\_sinmPi4*, *BOC\_sin*, *BOC\_sinPi4, BOC\_cos*: BOC signals shifted Π/4 between each consecutive signal

*clk*: external clock signal.

#### **OUT:**

*Sc1\_I, Sc2\_I, Sc3\_I, Sc4\_I, Sc123\_I, Sc124\_I, Sc134\_I, Sc234\_I, Sc1\_Q, Sc2\_Q, Sc3\_Q, Sc4\_Q, Sc123\_Q, Sc124\_Q, Sc134\_Q, Sc234\_Q*: set of generated sub-signals.

#### **3.2.7 datagenerator2.vhd**

#### **Functionality**

It is a simplified version of the block *PRNgenerator13.vhd*. Since the generated data bits are not an important issue in our model, the bits are generated as a PRN sequence. However, to avoid to start

<span id="page-30-0"></span>generating bits before they can be modulated on the correspondent PRN code, the block does not start until *enable='1'*. This enable will be linked to a marker signal output by a *PRNmain* block (making sure that the first bit will start when the first chip of the PRN code is available).

# **Ports**

**IN:**  *DataRate*: rate at which the data is generated. *clk*: clock signal *connexions*: like in PRNgenerator13.vhd, to set which cells feed back the LFSR (see 3.2.13) *enable*: if '1', the block is activated. *G\_enable*: general enable.

### **OUT:**

*bit out*: as it changes from 0 to 1 and vice versa, it signals when a bit transition occurs. *Data*: generated data bits.

# **3.2.8 datamain.vhd**

#### **Functionality**

It is the data generator block. For debugging purposes, it incorporates a *clock* component (commented on the general simulation mode). Thus, it includes one *datagenerator2* block, having the same input and output ports.

The sequence vector is defined on the upper level architecture (i.e. on the immediate upper block that includes *datamain* as a sub-block).

#### **Ports**

#### **IN:**

*DataRate*: same as on datagenerator2.vhd. *clk*: same as on datagenerator2.vhd. *sequence*: same as connexions on datagenerator2.vhd. *enable*: same as on datagenerator2.vhd *G\_enable*: same as on datagenerator2.vhd

#### **OUT:**

*bit\_out*: same as on datagenerator2.vhd *Data*: same as on datagenerator2.vhd

# **3.2.9 E5a.vhd**

#### **Functionality**

It is formed by three main blocks: an E5a\_I for the in-phase component, a E5a\_Q for the quadrature component and a DataMain for the data modulated on the in-phase channel (the block also carries out this modulation "*E5a\_I\_Out XOR Data"*). On addition to this, there are two more blocks (corresponding to the same *Std\_to\_12bit* component, see 3.2.34) with the aim of converting to 12 bits the output values of the in-phase and quadrature channels.

#### **Ports**

### **IN:**

*clk*: external clock signal. *G\_enable*: general enable.

#### **OUT:**

*E5a\_InPhase\_12b*: 12 bit coded in-phase channel. *E5a\_Quadrature\_12b*: 12 bit coded quadrature channel.

# <span id="page-31-0"></span>**3.2.10 E5a\_I.vhd**

#### **Functionality**

It is formed by two different blocks: a E5a\_I\_PRNmain which provides the Gold code, and a E5a\_I\_TieredCode which modulates that Gold code with a Lidner code.

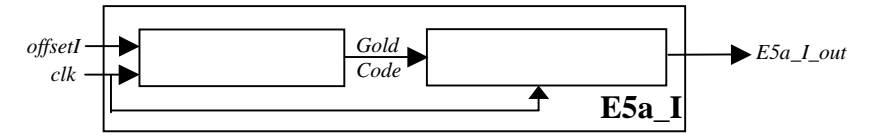

*Figure 3.4.- High level scheme of Ea5\_I.vhd* 

#### **Ports**

**IN:** 

*offsetI*: is the offset to be applied on one of the two ML sequences in E5a I\_PRNmain in order to generate the desired Gold code.

*clk*: external clock signal.

*G\_enable*: general enable.

## **OUT:**

*E5a\_I\_Out*: main output of the block. It is directly the output of the *E5a\_I\_TierdCode* block. *marker\_aux*: it signals when the Gold code starts to be generated (it will also match the time instant when the Tiered code begins).

*ChipOut*: signals a chip transition of the generated PRN code.

# **3.2.11 E5a\_I\_PRNmain.vhd**

#### **Functionality**

The same way as the basic block *PRNmain14* (see 3.2.32), it has the function of generating a Gold code. However, unlike that former block, it includes one more input (*offsetI*, whose value is now set by upper level blocks) and output (*ChipOut*, which marks the chip boundaries).

#### **Ports**

#### **IN:**

*offsetI*: is the offset to be applied on one of the two ML sequences in E5a\_I\_PRNmain in order to generate the desired Gold code.

*clk*: external clock signal.

*G\_enable*: general enable.

#### **OUT:**

*ChipOut*: signals a chip transition of the generated PRN code. *marker*: it signals when the Gold code starts to be generated. *GoldCode*: generated Gold code.

# **3.2.12 E5a\_I\_TieredCode.vhd**

# **Functionality**

It performs the XOR of a stored Lidner code of length 20, with a Gold code. The block will start functioning when marker is set to '1' (that is, when the first chip of the Gold code is available). When the last bit of the Lidner code is used, it will start again from the first bit (*LidnerCode20(0)*).

<span id="page-32-0"></span>The variables *q\_var* and *p\_var* are created as auxiliary forms of *q* and *p*. The constant limit of 10230 (for *p\_var*) is the length of the Gold code (it should not change, since it was set this way for E5a). For q\_var it is obviously 20 since it is the length of the Lidner code.

## **Ports**

**IN:**  *GoldCode*: Gold code. *LidnerCode20*: is the Lidner code of length 20. *ChipOut*: it signals when a new chip from the Gold code is generated *marker*: it signals when the Gold code starts to be generated. *G\_enable*: general enable

#### **OUT:**

*E5a\_I\_Out*: the XOR of the incoming Gold code with the pre-stored Lidner code.

# **3.2.13 E5a\_Q.vhd**

It is equivalent to the block *E5b\_I.vhd*, and it can be explained the same why just changing *a* by *b* in any variable. However it lacks a *marker* output. This marker has the purpose of synchronizing the modulation of the data bits on the PRN code. Since no data is on the Q channel, this output is not needed here

# **3.2.14 E5a\_Q\_PRNmain.vhd**

It is equivalent to the block *E5a.vhd*, and it can be explained the same why just changing *a* by *b* and *I*  by *Q* in any variable.

# **3.2.15 E5a\_Q\_TieredCode.vhd**

This block generates a Tired code from the combination of a Lidner code (length 100 chips) and a truncated Gold code. It is equivalent to the block *E5a\_I\_TieredCode.vhd*, and it can be explained the same why just changing *a* by *b* in any variable.

# **3.2.16 E5b.vhd**

It is equivalent to the block *E5a.vhd*, and it can be explained the same why just changing *a* by *b* in any variable.

# **3.2.17 E5b\_I.vhd**

It is equivalent to the block *E5a\_I.vhd*, and it can be explained the same why just changing *a* by *b* in any variable.

# **3.2.18 E5b\_I\_PRNmain.vhd**

It is equivalent to the block *E5a\_I\_PRNmain.vhd*, and it can be explained the same why just changing *a* by *b* in any variable.

#### <span id="page-33-0"></span>**3.2.19 E5b\_I\_TieredCode.vhd**

This block generates a Tired code from the combination of a Lidner code (length 4 chips) and a truncated Gold code. It is equivalent to the block *E5a\_I\_TieredCode.vhd*, and it can be explained the same why just changing *a* by *b* in any variable.

#### **3.2.20 E5b\_Q.vhd**

It is equivalent to the block *E5b\_I.vhd*, and it can be explained the same why just changing *a* by *b* in any variable. However it lacks a *marker* output. This marker has the purpose of synchronizing the modulation of the data bits on the PRN code. Since no data is on the Q channel, this output is not needed here.

## **3.2.21 E5b\_Q\_PRNmain.vhd**

It is equivalent to the block *E5a\_I\_PRNmain.vhd*, and it can be explained the same why just changing *a* by *b* in any variable.

## **3.2.22 E5b\_Q\_TieredCode.vhd**

This block generates a Tired code from the combination of a Lidner code (length 100 chips) and a truncated Gold code. It is equivalent to the block E5a\_I\_TieredCode.vhd, and it can be explained the same why just changing *a* by *b* in any variable.

### **3.2.23 L1\_A.vhd**

#### **Functionality**

This block groups all necessary sub-blocks in order to generate the L1-A signal (*PRNgeneratorA*, *DataMain* and *BOC\_L*), in the following way:

L1\_A\_Out <= (output0 **xor** output1) **xor** BOC\_out **xor** Data ;

*output0* and o*utput1* are the ML sequences used to build up the Gold Code. In the real signal the code on L1-A is created as the concatenation of a series of Gold Codes. In our model, the same PRN code is being generated all the time. A 13 register LFSR was chosen (thus, it is generated in a very similar way as *PRNgenerator13*, but without having to take into account the offset between the two sequences, thus it is a simplified version of *PRNgenerator13*).

Another possibility was to generate a Gold code of 8190 chips, store it in a *std\_logic\_vector*, and then do the XOR with an "on-the-fly" generated Gold code. This other possibility would make use of the file *L1\_A\_TieredCode.vhd*, a file almost identical to the *L1\_C\_TieredCode.vhd*.

**Ports IN:**  *clk*: external clock signal. *G\_enable*: general enable.

**OUT:**

*L1\_A\_12b*: 12 bit coded L1-A signal.

# <span id="page-34-0"></span>**3.2.24 L1\_A\_TieredCode.vhd**

Not used in the final model.

# **3.2.25 L1\_B.vhd**

#### **Functionality**

This block groups all necessary sub-blocks in order to generate the L1-B signal (*PRNmain13, DataMain*, *BOC\_L* and *std\_to\_12bit*). The code rate, type of generated code (via the offset), and BOC frequency are defined here.

#### **Ports**

**IN:**  *clk*: external clock signal. *G\_enable*: general enable.

#### **OUT:**

*L1\_B\_12b*: 12 bit coded L1-A signal.

# **3.2.26 L1\_C.vhd**

#### **Functionality**

This block groups all necessary sub-blocks in order to generate the L1-C signal (L1\_C\_*PRNmain, L1\_C\_TieredCode*, *BOC\_L* and *std\_to\_12bit*). The BOC frequency is defined here. The parameters concerning the Gold code are set in the *L1\_C\_PRNmain* block.

#### **Ports**

**IN:**  *clk*: external clock signal. *G\_enable*: general enable.

#### **OUT:**

*L1\_B\_12b:* 12 bit coded L1-A signal.

# **3.2.27 L1\_C\_TieredCode.vhd**

#### **Functionality**

It generates a Tiered code from a predefined Lidner code (length 25) and a truncated Gold code. The functionality is identical to that of other *TiredCode.vhd* type files used in the model.

#### **Ports**

#### **IN:**

*GoldCode:* 8184 chip long Gold code. *LidnerCode25:* Lidner code. *ChipOut:* not used in the final version. *Marker:* it marks when the Gold code is available. *G\_enable:* general enable. *Clk:* external clock signal.

#### **OUT:**

*L1\_C\_Out:* generated Tiered code.

## <span id="page-35-0"></span>**3.2.28 MI.vhd**

#### **Functionality**

It generates a Multiphase Interplexed signal used to multiplex the three signals on L1 (A,B and C) onto a single carrier. The result are two 12 bit vectors containing the coded version of the complex baseband signal. It groups all the necessary blocks to do so (*L1\_A, L1\_B, L1\_C* and *Compute\_MI*).

#### **Ports**

**IN:** 

*clk*: external clock signal. *G\_enable*: general enable.

## **OUT:**

*MI\_InPhase*: in-phase component of the generated signal. *MI\_Quadrat*: quadrature component of the generated signal.

## **3.2.29 PRNgenerator13.vhd**

#### **Functionality**

It generates a ML sequence of length *CodeLength*, at a *CodeRate* chips/s and using a 13 cell LFSR. To generate a Gold code, two PRNgenerator13 blocks are needed. They are interconnected so that one starts generating the ML sequence starting with LFSR1 initialised to {1111111111111}. The other block is not activated until *Offset* chips are counted by the first block. At this precise time, the second block starts to generate the ML sequence (since *chipEnable >= Offset* will be '1'), and the two sequences start to be added, chip by chip to form the Gold Code. Like this, the two blocks generate the same sequence but with Offset chips of difference.

#### **Ports**

**IN:** 

*connexions:* vector containing the cells of the LFSR which contribute to the feedback. Changing this vector will change the generated sequence.

*CodeRate:* rate of the code to generate

*Offset:* of one of the ML sequences with respect to the other. Changing this will generate different PRN codes. Note that the offset used follows the following rule: offset =  $2^{14}$ -StatedOffset - 1,

$$
offset = 2^N - StatedOffset - 1
$$

where *StatedOffset* is the offset declared on [Astrium], and *N* is the length of the register (in this case 13).

*CodeLength:* length of the final Gold code.

*clk:* clock signal.

*type\_block:* indicates if the block is type='1' (starts generating sequence from the beginning) or type='0' (starts generating sequence when *chip* reaches *Offset*) *G\_enable:* general enable.

# **OUT:**

*marker: output:* is the generated ML sequence (is directly the output of the LFSR).

#### **3.2.30 PRNgenerator14.vhd**

It generates a ML sequence using a 14 register LFSR. It is similar to PRNgenerator13, with the difference of having one more output, *ChipOut*. This signal marks the chip boundary, and in the <span id="page-36-0"></span>beginning it was used to synchronize the XOR addition of the Gold code with the Lidner code to form a Tiered code.

# **3.2.31 PRNmain13.vhd**

#### **Functionality**

It is the block that generates a Gold code from two ML sequences *offset* by offset chips. The sequences will be different and depend upon the value of the connexions vector (*connexion1* and *connexion2*). It is hence formed by two *PRNgenerator13* blocks. The block simply adds (XOR) the outputs of the

two blocks to produce the Gold code. It is here were one can change the values of the *CodeRate*, *Offset* (see [Astrium]), *CodeLength* and the feedback connexion vectors in order to generate different types of Gold Code using 13-cells long LFSR.

#### **Ports**

**IN:**  *clk*: clock signal. *G\_enable*: general enable.

### **OUT:**

*marker*: it points out when the Gold code starts to be generated *GoldCode*: generated Gold code.

# **3.2.32 PRNmain14.vhd**

#### **Functionality**

Basically it does the same as the former *PRNmain13*, but using two *PRNgenerator14* blocks.

# **3.2.33 SignalGenerator.vhd**

#### **Functionality**

This is the main file of the VHDL model. It contains the main sub-blocks that allow generating all the signals. A given signal will be generated if there is a '1' in the position assign to that signal according to Table 3.1.

| <b>Signal</b>   | «enable» vector |
|-----------------|-----------------|
| E5a             | "00000001"      |
| E5b             | "00000010"      |
| Alternative BOC | "00000100"      |
| $L1-A$          | "00001000"      |
| $L1-B$          | "00010000"      |
| $L1-C$          | "00100000"      |
| $L1$ (MI)       | "01000000"      |
| $L1$ (THM)      | "10000000"      |

*Table 3.1.- Value of enable to generate each GALILEO signal.* 

#### **Ports**

#### **IN:**

*enable*: this 8 position vector indicates which is the signal that is going to be generated.

## **OUT:**

*InPhase\_out*: in-phase component of the generated signal.

<span id="page-37-0"></span>*Quadrat\_out*: quadrature component of the generated signal.

# **3.2.34 Std\_to\_12bit.vhd**

#### **Functionality**

It converts a *std\_logic* type to a 12 bit coded version. The criteria was to assign –1 to the logic level "1" and  $+1$  to the logic level "0".

**Ports** 

**IN:**  *input*: standar\_logic bit.

#### **OUT:**

*output*: 12 bit coded version of the input.

# **3.2.35 THM.vhd**

#### **Functionality**

The same way as the *MI.vhd*, it generates a signal which is the multiplex of the three signals on L1 (A,B and C). The present block, however, it performs the Tricode Hexaphase Modulation. The result are two 12 bit vectors containing the coded version of the complex base-band signal. It groups all the necessary blocks to do so  $(L1 \text{ A}, L1 \text{ B} \text{ and } L1 \text{ C})$ 

The process *Compute THM*, executes the operations to modulate the signals (in this case, very simple as it can be easily depicted).

### **Ports**

**IN:**  *clk*: external clock signal. *G\_enable*: general enable.

#### **OUT:**

*THM\_InPhase*: in-phase component of the generated signal. *THM\_Quadrat*: quadrature component of the generated signal.

# **3.3 Doing Simulations**

#### **Standard simulation**

If the purpose is to simulate one of the GALILEO signals, as a whole, that should be done from the *SignalGenerator.vhd* file. As shown on Table 3.1, by setting to "1" the appropriate bit of the port *enable*, one can generate the desired GALILEO signal. In order to see the generated signal, the wave window should be open before the simulation is started and load the appropriate signal environment. To do that, go to **File** $\rightarrow$ **Load Format**, and then choose the file *\*.do* corresponding to the selected signal.

For example, if we want to simulate the E5a signal, first we will set enable to "0000001 and then load in the wave window the output signals and variables corresponding to E5a. Loading the file *SG.do* allows to see any possible generated signal. This is a common file for all signals when the standard type of simulation is wanted. At this point we only need to select the simulation time (something between 1 and 100 ms. would appropriated in order to see more than one code period and some data bit transitions). Then, we click on the **Run** button.

Once the simulation is completed, the in-phase and quadrature value corresponding to L1-C will be available on the wave window, highlighted in cyan. One can see that we have all GALILEO signals on the wave window. However only E5a has been generated. The other remain zero, constant or undefined for the whole simulation time. An example of such a simulation is shown in Figure 3.5. The output signals for E5a are inphase\_out1 and quadrat\_out1, which of course match *inphase\_out* and *quadrat\_out* respectively since it is being the signal generated.

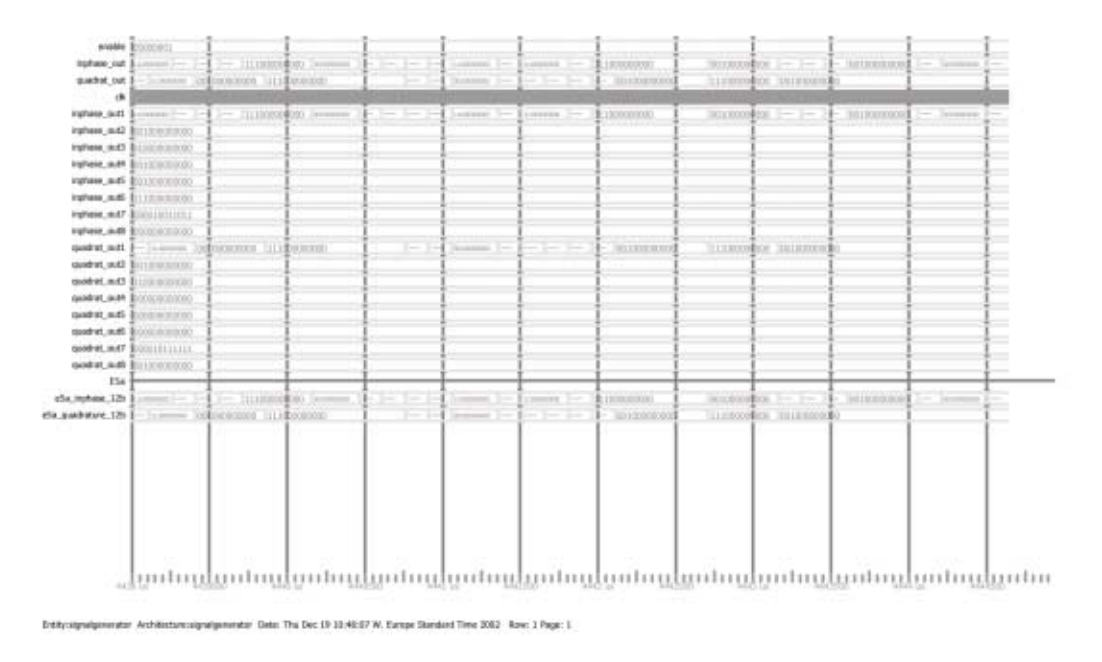

*Figure 3.5.- Simulation of E5a from SignalGenerator.vhd.* 

#### **Block simulation**

Apart from the standard simulation, one may want to see what is going on inside the building blocks that form the pieces of the larger upper level block for a given signal. It is also possible to do that. However some minor manual changes have to be done and some considerations have to be taken into account.

The first thing to do is to load the block of interested. Let us explain this with an example. Hence let us load the block *E5a.vhd*. That will allow us to check what is happening inside that block in a more accurate way. Then like in a standard simulation we open a wave window and load the file containing the signals and variables for that block. That is the *E5a.do*.

Now let's edit a bit the *E5a.vhd* file. Two things must be done:

1) Remove the clock input (*clk*) port from the entity. For that, simply comment the consequent line in the entity:

#### -- clk : **in** std\_logic;

2) Create a clock component in the architecture. For that, simply uncomment the component declaration from the architecture,

```
 component CLOCK 
      port ( clk : out std_logic); 
end component;
```
uncomment also the instantiation of that component after the **begin**,

#### B0 : CLOCK **port map**  $(clk \implies clk);$

and create a signal, to be able to feed that clock signal to the underlying blocks; that is, uncomment also the corresponding line in the signal declaration at the architecture,

```
signal clk : std_logic;
```
After that, everything will be set up to carry out the simulation. Once the simulation is completed, the results will appear on the wave window. Note that now only the results for the chosen block show up, and with much more detail. Obviously, one can add more signals and/or variables to the wave window and remove any if necessary. Figure 3.6 shows a typical wave window after such a simulation was performed.

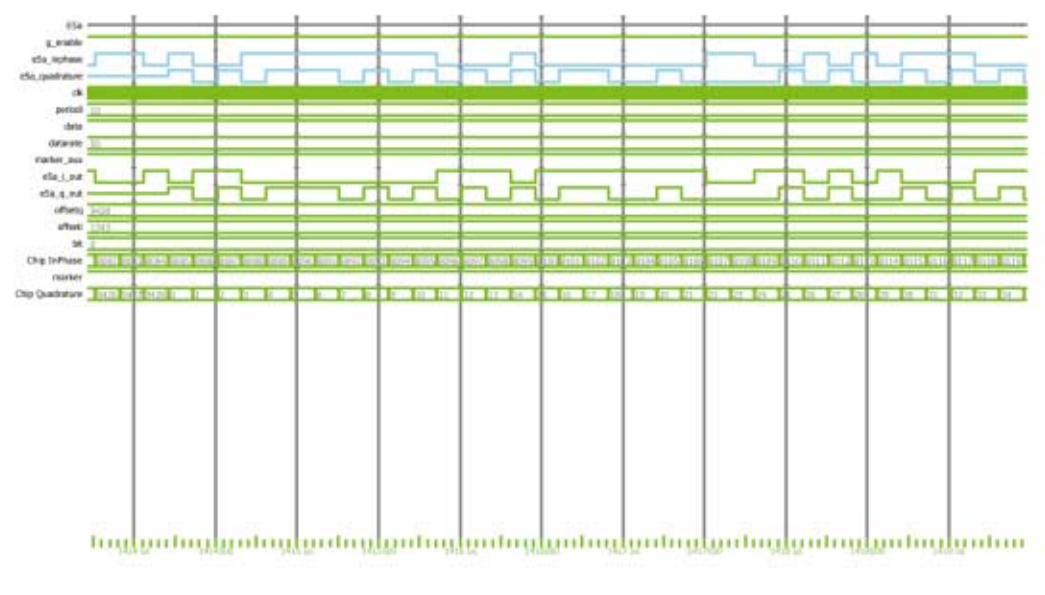

Detects Architecturally Date: The Dec 13 (1) 08:42 W. Europe Standard Time 2002 - Row: 1 Pape: 1.

#### *Figure 3.6.- Simulation of block E5a.*

Once we do not want to do any more simulation or test with this block, in this case *E5a.vhd*, restore everything to its original format. That is, undo all the steps done before (comment everything you uncomment and vice versa).

#### **Changing parameters**

All parameters in the model are chosen by default. If one wants to test different data rates on a given code, or change the generated code, for instance; the values of the associated signals will have to be changed (in the latter cases, *DataRate* and *offset*). Since it might be that a parameter is declared more than once at different levels in the block structure, it is advised to change it at the lowest level were it is assigned a value. For example, for the PRN codes, the parameters concerning code are assigned in a file of the type *xxxPRNmainxxx.vhd*, while the data parameters are assigned in higher level – always in a level when the code is already available (for instance for E5b they are assigned precisely at this same level, i.e. in the *E5b.vhd* file, since it is the level when the PRN code becomes available).

# <span id="page-40-0"></span>**Chapter 4**

# **Recommendations and Future Work**

In this last chapter some recommendations and some guidelines about things which need to be improved and/or introduced as new elements in the model will be given.

# **4.1 Matlab Model**

The Matlab model is completely functional, but it could be improved if one followed the next recommendations:

- Verify the (negative) delay introduced in the filtered signal in order to make it match the ideal one (for graphical representation purposes). Apart from the FIR filter, the other delays have been deducted from experience rather than from theory. This is important in order to obtain a valid signal constellation plots (and also in synchronization issues in a future Matlab Galileo Receiver).
- Even if the data modulated on the different signals is not of importance, it will be if we want to feed the signal to a receiver (since it will check the frames, sub-frames, etc in order to synchronize to the system). Thus the addition of these issues, plus a CRC (to check bit errors) becomes important only in a later stage.
- Also because of synchronization issues (but now in a physical chip level), introduce a random delay in the generated PRN code, since the code will not generally reach the receiver starting with chip #1.
- Use more complex channel models. This implies the coding of new multipath models not only consisting on a reflected ray (use the multipath models proposed by the University of Vigo).
- Introduce interference (Wide Band and Narrow Band).
- In the present model, the file *data ouput.txt* is only used to extract the doppler information associated with the selected satellite. However, as seen in Section 2.13, the file contains some more useful data. For instance, the pseudorange could be used to adjust the received power depending on the satellite's distance to the receiver; the elevation could be use in conjunction with the multipath model so that more multipath would be added for low elevation satellites.
- Introduce pulse compression/expansion due to doppler. Indeed, since the dynamics of the pair satellite-user introduce doppler, this means the carrier frequency will be increased or reduced around the nominal value as seen in Figure 4.1.
- Add the possibility of generating more than one type of signal (channel) at a time. Also the possibility of generating mixed GALILEO-GPS scenarios. This could be done "on-the-fly", meaning that the different signals would be generated in parallel, or off-line, that is, the signals would be generated sequentially, saved in a file or matlab variable, and added *a posteriori*.
- Finally create a GUI to ease the interaction of the user with the model.

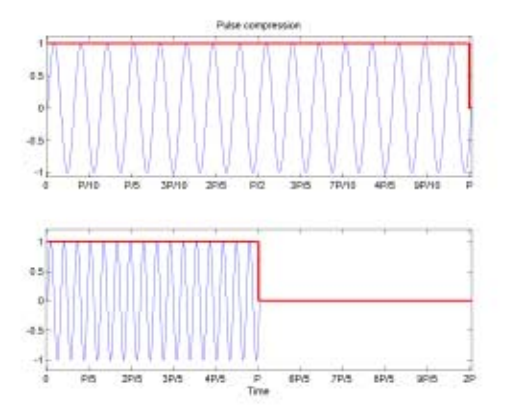

*Figure 4.1.- Pulse compression due to different carrier frequency because of Doppler effect.* 

# <span id="page-41-0"></span>**4.2 VHDL Model**

The VHDL model was completed almost in its totality. The debugging of the code was started using Synplify Pro 7.1 and although all errors were corrected, there still remained several warnings. Most of these warnings are due an inferred latch due to a missing signal assignment and/or to the lack of signal in the sensitivity list of some functions. Hence the first thing one should try to achieve is to get rid of these warnings.

- Once the code is completely synthesizeable (there are no warnings left), the last step will be left, which consists on programming an FPGA mounted on an evaluation board.
- After that the output signals should be verified in the lab and check that the output match the expected type of signal. For that the use of a digital oscilloscope and a spectrum analyser might be needed.
- After solving all possible problems, the model can be enhanced adding a series of new elements in order to obtain a more complete and realistic signal.
- This elements should include a noise and a multipath generator. For the former, a PRN generator set to generate a code with a rate higher than that of the signal (for instance 10 times higher) could be used. See Figure 4.2. The addition of multipath is less tricky since it only implies to duplicate the generated signal, scale it and delay it. The addition of noise and/or a multipath signal implies that the 12 bit coding might have to be revised since the dynamic range will be now somewhat higher.

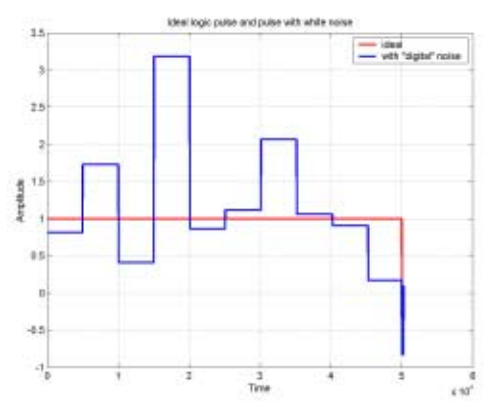

*Figure 4.2.- Addition of digital white noise.*

- Addition of several signals at the same time. This, as in the case of adding multipath implies a redefinition of the distribution of the 12 bits used to convert the signal from digital to analog (there will be needed at least 1 bit more to represent the integer part of the number).

# <span id="page-42-0"></span>**ANNEX A Computation of CASM**

Let us have three signals which, according to notation used in [5] are modulated in a single carrier as specified in Equation A.1:

$$
s(t) = \sqrt{2P_1} \cdot e_1(t) \cos(\omega_0 t + m\Phi_s) - \sqrt{2P_2} \cdot e_2(t) \sin(\omega_0 t + m\Phi_s)
$$
 (A.1)

where  $\Phi_s(t)$  is a function of  $e_1$ ,  $e_2$  and  $e_3$ . Also, since  $\Phi_s$  belongs to  $\{-1, +1\}$ , then,

$$
cos(m\PhiS) = cos(m)
$$
  

$$
sin(m\PhiS) = \PhiS sin(m)
$$

thus, we can rewrite A.1 like:

$$
s(t) = sI(t) \cos(\omega_0 t) - s_Q \sin(\omega_0 t) =
$$
\n
$$
\left[ \sqrt{2P_I} \cdot e_I(t) \cos(m) - \sqrt{2P_2} \cdot e_2(t) \Phi_s(t) \sin(m) \right] \cos(\omega_0 t) -
$$
\n
$$
\left[ \sqrt{2P_2} \cdot e_2(t) \cos(m) + \sqrt{2P_2} \cdot e_I(t) \Phi_s(t) \sin(m) \right] \sin(\omega_0 t)
$$
\n(A.2)

This can be seen as the combination of 4 signals:

$$
s(t) = [u_1(t) - u_2(t)]\cos(\omega_0 t) - [u_3(t) + u_4(t)]\sin(\omega_0 t)
$$
 (A.3)

 $\Phi_{s}(t)$  is taken to be,

$$
\Phi_s(t) = e_2(t) \cdot e_3(t)
$$

Then making the following assignments  $e_1 = S_B$  (L1-B),  $e_2 = S_A$  (L1-A) and  $e_3 = S_C$  (L1-C), which corresponds to option 2 (see Table 2.6 in [5]) and taking into account the power distribution of the L1 signals, it turns that  $P_A = P/2$ ,  $P_B = P_C = P_A/2$ . Then separating the in-phase and quadrature components and substituting, we obtain:

$$
s_{I}(t) = \sqrt{2 \frac{2}{9} P} \cdot e_{B}(t) \sqrt{\frac{2}{3}} - \sqrt{2 \frac{4}{9} P} \cdot e_{A}(t) e_{A}(t) e_{C}(t) \frac{I}{\sqrt{3}} =
$$
\n
$$
\frac{I}{3} \sqrt{2 P} \left[ \sqrt{2} e_{B}(t) \sqrt{\frac{2}{3}} - 2 \cdot e_{C}(t) \frac{I}{\sqrt{3}} \right] = \frac{2 \sqrt{2 P}}{3 \sqrt{3}} [e_{B}(t) - e_{C}(t)]
$$
\n
$$
s_{Q}(t) = \sqrt{2 \frac{4}{9} P} \cdot e_{A}(t) \sqrt{\frac{2}{3}} - \sqrt{2 \frac{2}{9} P} \cdot e_{B}(t) e_{A}(t) e_{C}(t) \frac{I}{\sqrt{3}} =
$$
\n(A.4a)

$$
\frac{\sqrt{2P}}{3} \left[ \frac{2\sqrt{2}}{\sqrt{3}} e_A(t) - e_A(t) e_B(t) e_C(t) \sqrt{\frac{2}{3}} \right] = \frac{2\sqrt{P}}{3\sqrt{3}} \left[ 2 \cdot e_A(t) - e_A(t) e_B(t) e_C(t) \right]
$$
\n(A.4b)

So, grouping the two components we obtain the final transmitted signal:

$$
s(t) = \frac{2\sqrt{2P}}{3\sqrt{3}} \left[ \left( e_B(t) - e_C(t) \right) - j \left( 2 \cdot e_A(t) - e_A(t) e_B(t) e_C(t) \right) \right]
$$
(A.5)

# **References**

[1] *Proakis*, Communication Systems Engineering, Ed. Prentice Hall.

[2] Astrium, *"Spreading Code Design"*, Doc.No. GAL2-ASMD-TN-42154-003, 27 May 2002.

[3] P.A. Dafesh, T.M. Nguyen, S. Lazar, *"Coherent Adaptative Subcarrier Modulation (CASM) For GPS Modernization"*, ION GPS 99.

[4] John W. Betz, *"The Offset Carrier Modulation For GPS Modernization"*, ION GPS 99.

[5] Astrium, *"Navigation Signal-in-Space Definition: End-to-End Performance Test Plan"*, Issue 1, Rev.1, Doc.No. GAL2-ASMD-RP-42156-003, 28 May 2002.

[6] European Commission Signal Task Force, *"Technical Annex to GALILEO SRD Signal Plans"*, Issue 1, Ref-STF-annexSRD-2001/003, 18 Jul 2001.

[7] "*Changelog on ESA-APPNS-REQ-000111"*, Issue 4, ESA-APPNG-ICD-00103-SED, 16 Jan 2002.

[8] "*Satellite Signal in Space Interface Requirements"*, Issue 2, Rev. 1, Ref. ESA-APPNS-REQ-000111, pages 137-159, 1 Aug 2002.

[9] "*System Requirements Document"*, Issue 1, Rev. 1, Corr. 1, Ref. ESA-APPNS-REQ-000111, 24 Jul 2001.

[10] S.H. Raghavan, J.K. Holmes, S. Lazar, M. Bottjer, "Tricode Hexaphase Modulation for GPS", The Aerospace Corporation (white paper).

[11] P.A. Dafesh, L.Cooper, M. Partridge, "Compatibility of the Interplex Modulation Method with C/A and P(Y) code Signals", ION GPS 2000.